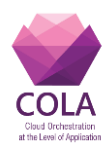

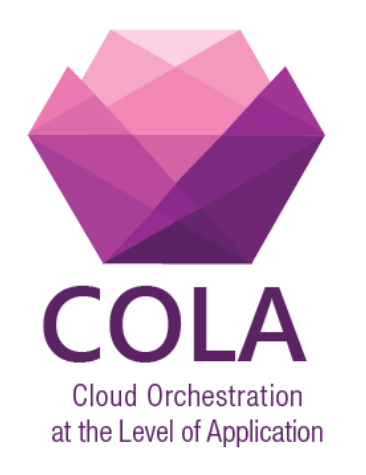

# **Cloud Orchestration at the Level of Application**

# Project Acronym: **COLA**

Project Number: **731574**

Programme: **Information and Communication Technologies Advanced Computing and Cloud Computing**

Topic: **ICT-06-2016 Cloud Computing**

Call Identifier: **H2020-ICT-2016-1** Funding Scheme: **Innovation Action**

Start date of project:  $01/01/2017$  Duration: 30 months

Deliverable:

# **D7.4 Security policy formats specification**

Due date of deliverable: 29/06/2018 Actual submission date: 06/07/2018 WPL: Nicolae Paladi Dissemination Level: PU Version: 1.7

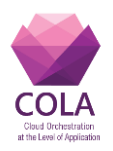

# <span id="page-1-0"></span>**Status and Change History**

### **Table 1 Status Change History**

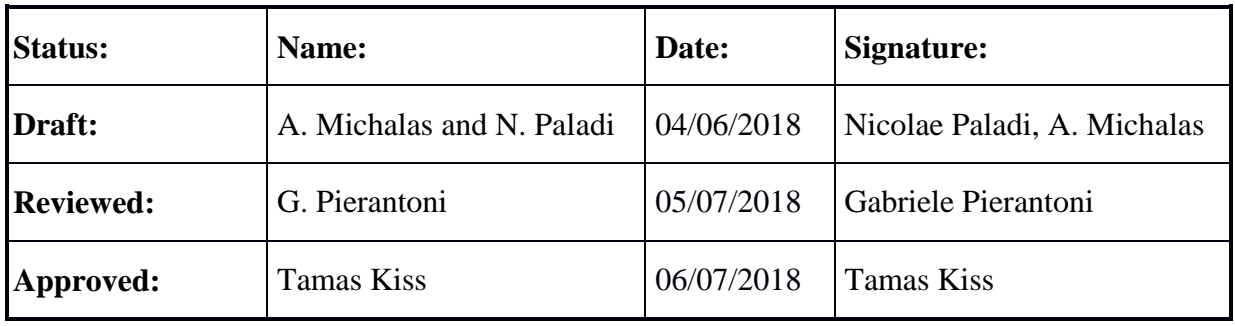

### <span id="page-1-1"></span>**Table 2 Document Change History**

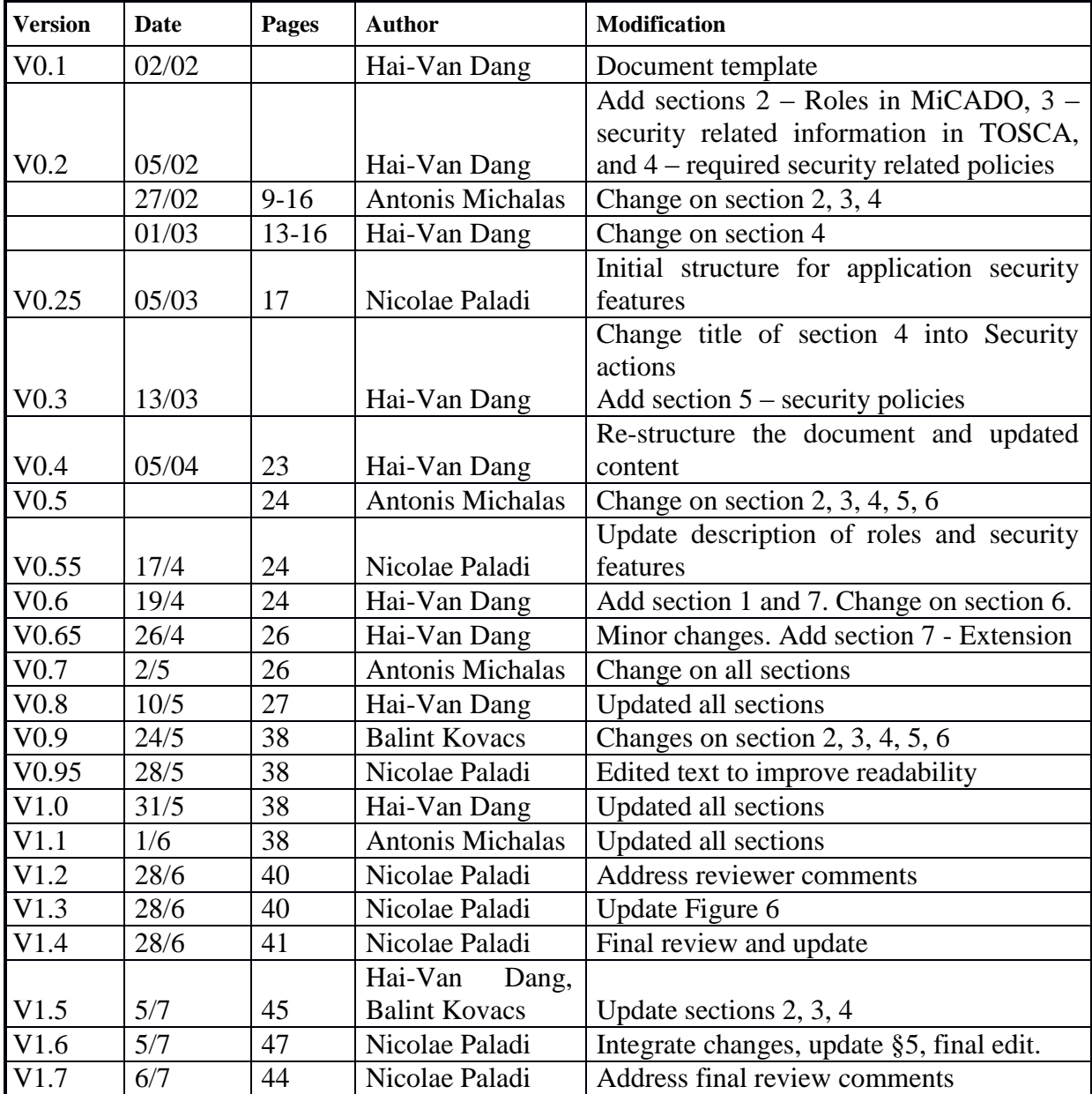

# <span id="page-2-0"></span>**Acronyms**

#### **Table 3 List of acronyms**

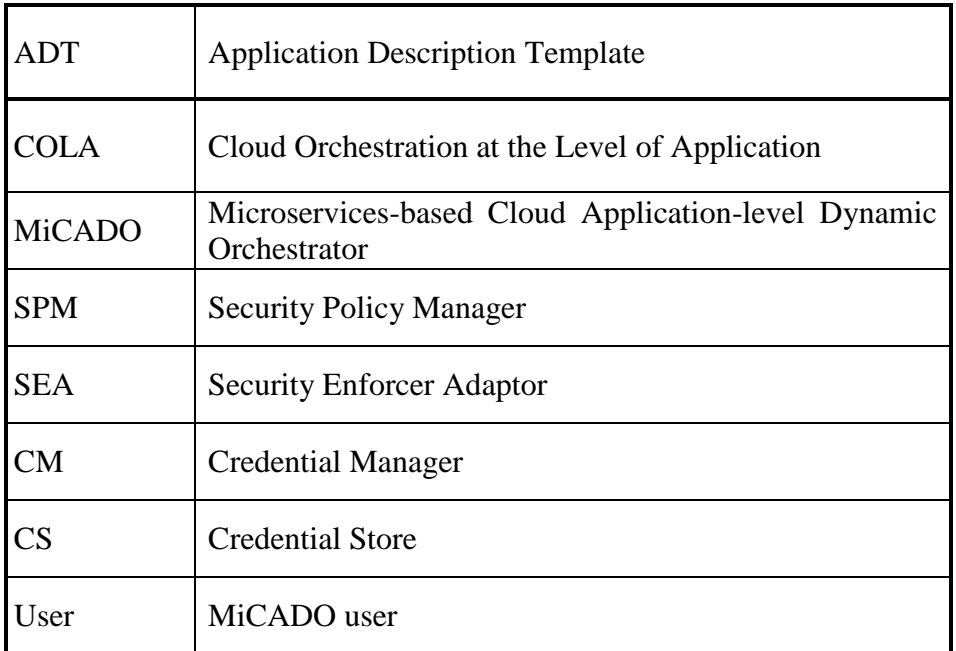

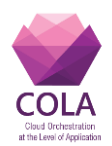

# <span id="page-3-0"></span>**List of Figures and Tables**

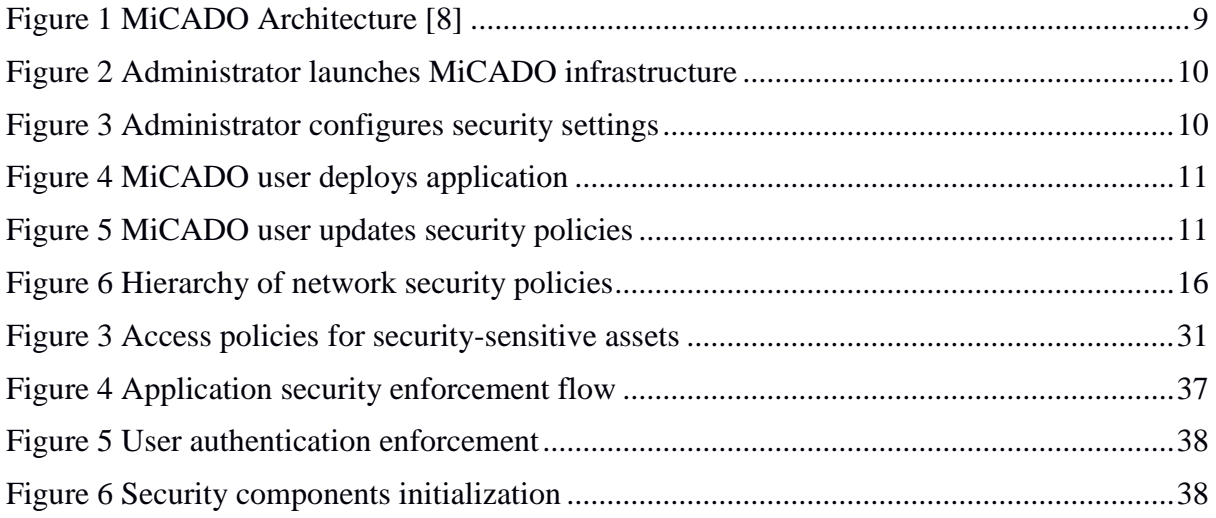

### **Tables**

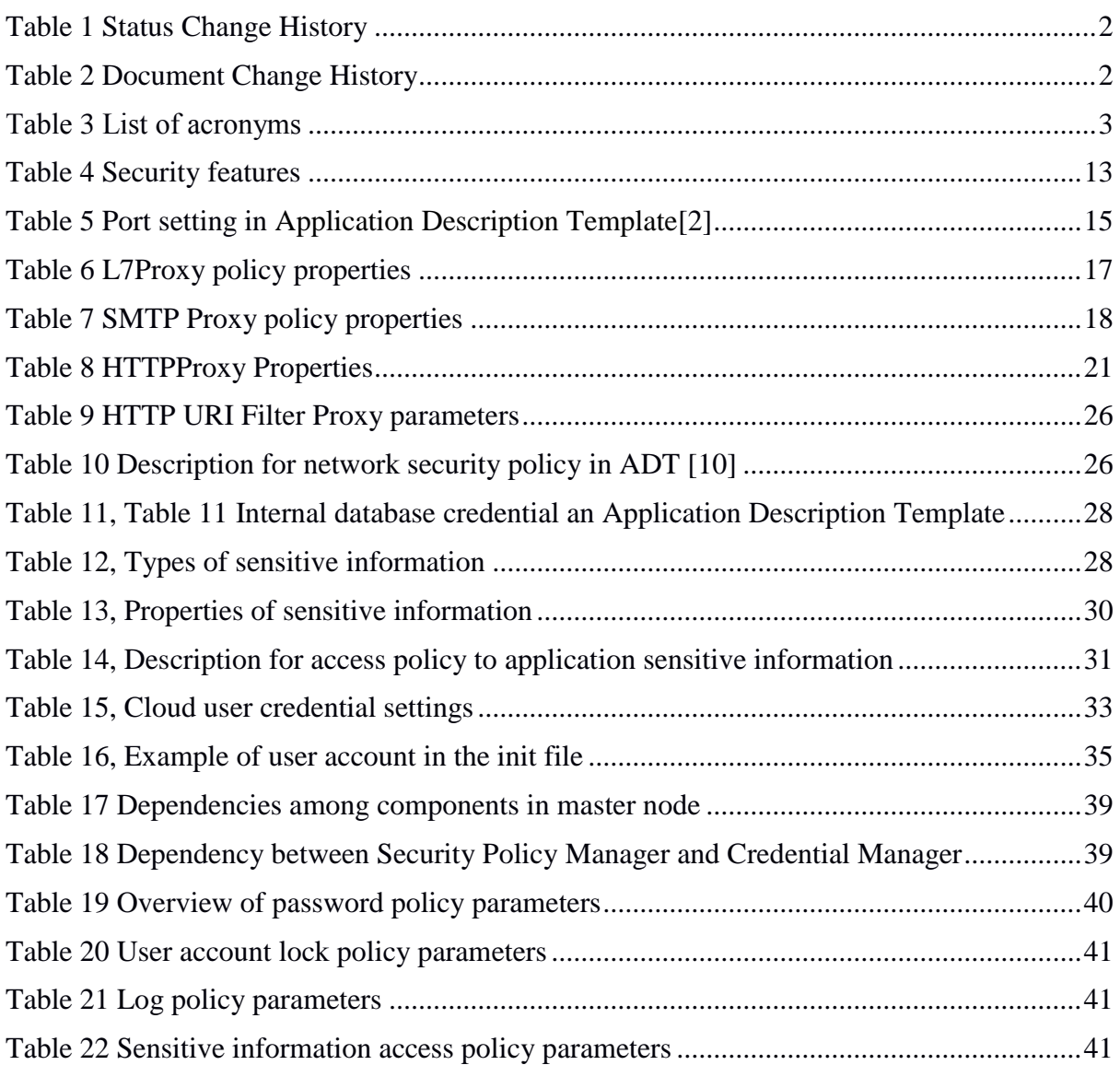

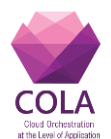

# **D7.4 Security policy formats specification**

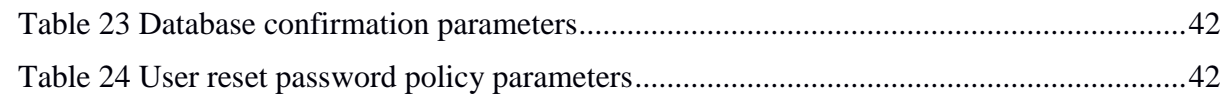

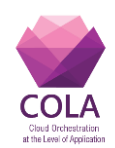

# <span id="page-5-0"></span>**Table of Contents**

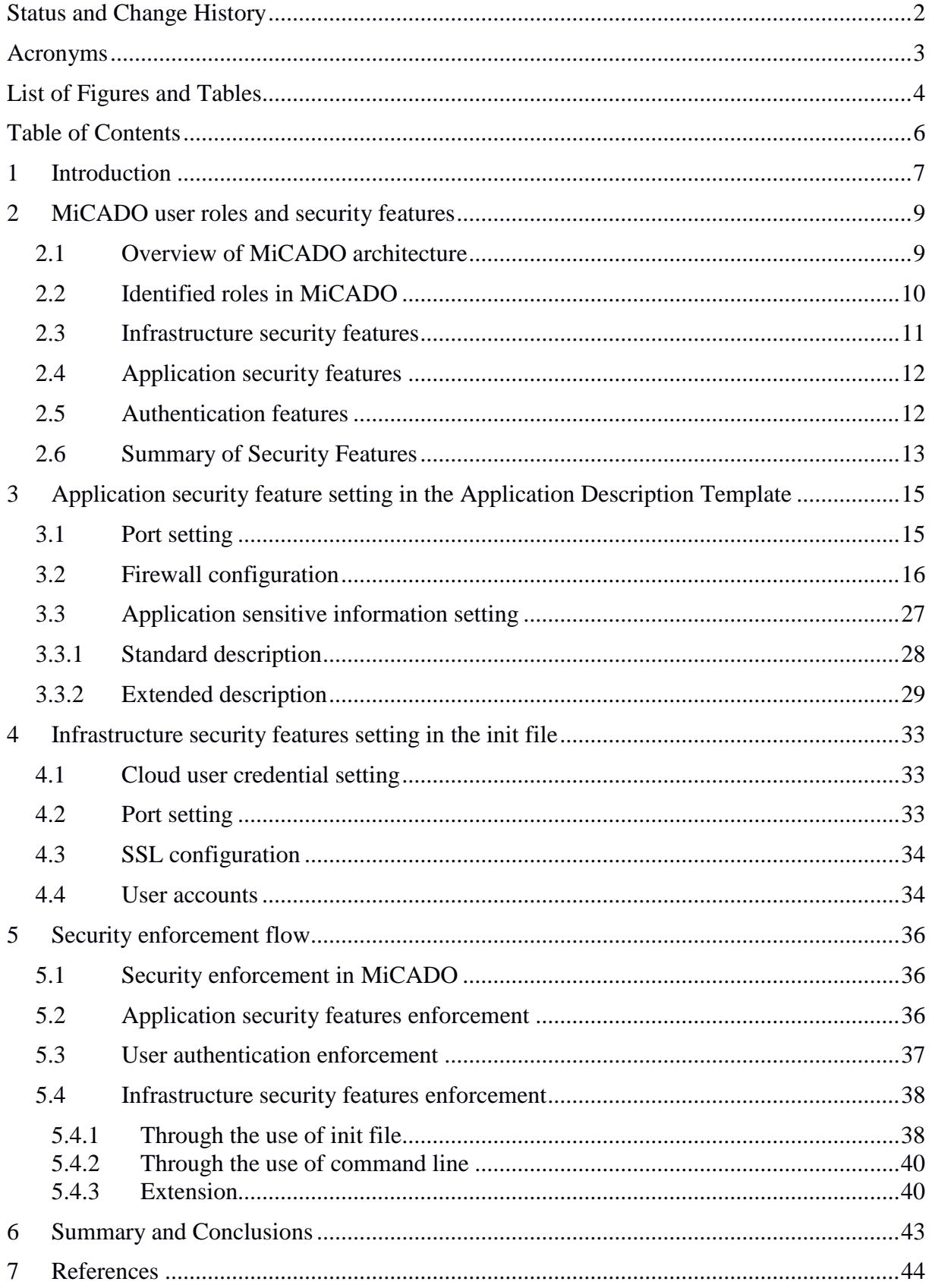

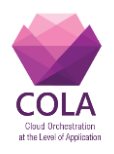

# <span id="page-6-0"></span>**1 Introduction**

This deliverable describes the security policy formats specification that aim to provide an overview of how security features are described in the MiCADO infrastructure.

We classify security features based on the requirements towards from the two main roles considered in the project: the administrator and user roles. The administrator is the entity that launches the infrastructure and defines *infrastructure-level* security features. A user is the entity who deploys an application in the launched infrastructure and defines *application-level* security features. For each role, we classify features into *basic* and *advanced*. Basic features must be implemented while advanced features are left for future development.

Next, we describe how basic features can be implemented in the underlying infrastructure. Administrators control infrastructure-level security features which are configured through configuration values in an initial configuration file (*init* file) used to launch the infrastructure. Users control application-level security features which are configured through policies and artefacts in an Application Description Template file describing the deployed application. The Application Description Template is based on the TOSCA policy specification format [\[2\].](#page-43-1) Finally, we illustrate a tentative overall process on how the security enablers defined in a previous WP7 Deliverabl[e\[1\]](#page-43-2) interact with the rest of the components to successfully deploy the proposed security features.

### **Objectives**

The objectives of this document are as follows:

- Describe the roles and security features present in the MiCADO architecture.
- Describe the format of application-level security feature settings in the Application Description Template.
- Describe the format of infrastructure-level security feature settings in the infrastructure initialization file
- Describe the security enforcement flow in the MiCADO architecture.

### Scope

The purpose of this document is to specify the policy formats for security configuration on the infrastructure and on the application levels. The policy format is described through several concrete configuration examples of security enabler features. The examples can be extrapolated to other security enablers and their features, both on the application and infrastructure level.

The purpose of the document *does not* include defining a novel policy specification format. Instead, this work leverages the TOSCA policy specification format. The security policy formats described in this document will be adopted by the MiCADO framework for configuration on the infrastructure and application level.

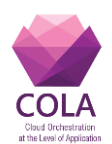

### Relation with other work packages and deliverables

This deliverable builds upon and is closely related to several earlier deliverables produced within the COLA project, as follows:

- **WP5 Deliverables**: TOSCA-based Application Description Templates are described in D5.2. The integration of the templates with the selected application description approach is described in D5.3 and the initial set of templates and services of use cases defined in D5.4.
- **WP6 Deliverables**: This deliverable is aligned with the earlier work on the prototype and documentation of the cloud deployment orchestrator service described in D6.1 *Prototype and documentation of the cloud deployment orchestrator service* and D6.2 *Prototype and documentation of the monitoring service.*
- **WP7 Deliverables:** The current deliverable builds upon the earlier work in deliverables D7.1 COLA security requirements and D7.2 *MiCADO security architecture specification*. The current deliverable has been developed concurrently with deliverable D7.3 *MiCADO application security classification specification* and is compatible with the security enabler open specifications described in D7.3.

The current security enabler is intended to provide input to D7.5 *Design and implementations of security modules* and D5.5 *Second set of templates and services of use cases*.

### Document structure

The remainder of this document consists of the following chapters:

- *Chapter 2 – Roles and security features:* This chapter identifies the main roles in the infrastructure as well as all the security features that are associated with each role.
- *Chapter 3 – Application security features setting in the Application Description Template*: This chapter illustrates how application security features can be described in an Application Description Template.
- *Chapter 4 – Infrastructure security features setting in init file:* This chapter points out how infrastructure security features can be presented in the init file.
- *Chapter 5 Security enforcement flow:* This chapter demonstrates a tentative process through which security components can process security features derived from configuration settings that are provided by the administrator or the user during the deployment stage.
- *Chapter 6 – Summary and Conclusion:* This chapter concludes the deliverable.

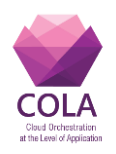

# <span id="page-8-0"></span>**2 MiCADO user roles and security features**

# <span id="page-8-1"></span>**2.1 Overview of MiCADO architecture**

Before identifying user roles, we summarize the core architecture of MiCADO described previously in deliverable D6.2 **[\[8\]](#page-43-3)**. MiCADO, consists of one master node and an arbitrary set of worker nodes. The master node performs operations related to handling of resources and scheduling of microservices, while the worker nodes execute the actual microservices. Based on the changing requirements of the running microservices, the master node handles the allocation or launch of worker nodes continuously and automatically.

The master node contains five main components: MiCADO Submitter, Cloud Orchestrator, Container Orchestrator, Policy Keeper and Monitoring system. The Optimiser component is an extension later.

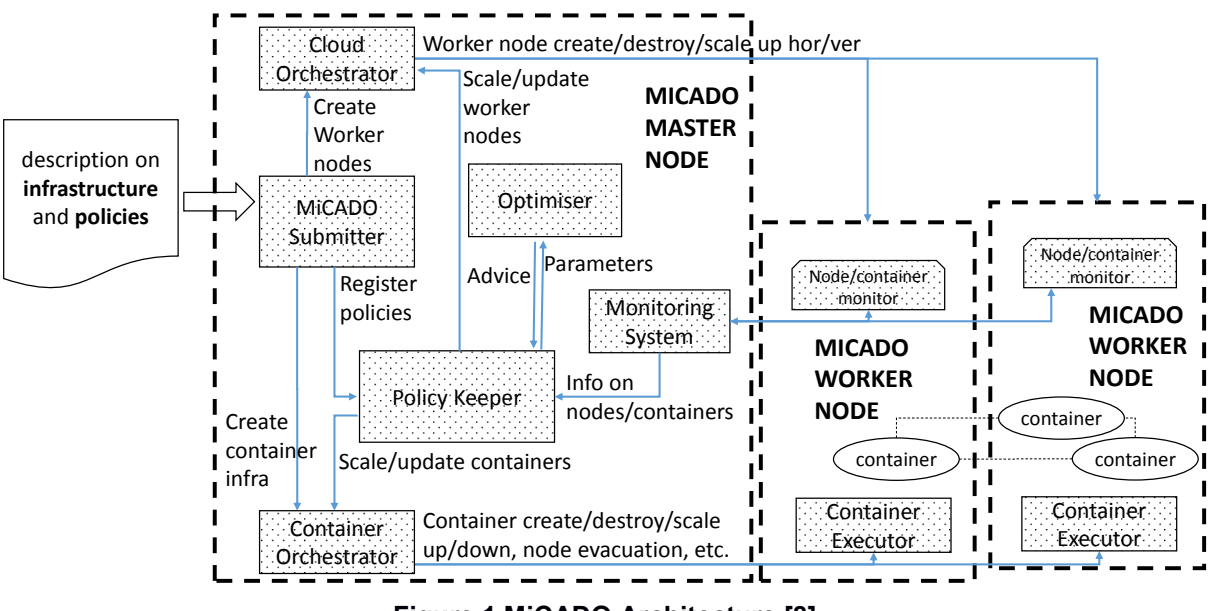

**Figure 1 MiCADO Architecture [8]**

MiCADO submitter is the entry point where MiCADO users, i.e. users, can input an Application Description Template (ADT) file describing the application topology and the relevant policies into MiCADO. The topology presents components of the application, their Docker images as well as their relationship. Moreover, it describes the virtual machine configuration for worker nodes on which Docker images will be deployed. Meanwhile, policies illustrate the set of rules used throughout the lifecycle of the application, involving scaling policies and security policies. For more details on the ADT file, please refer to deliverable D5.4 [\[9\].](#page-43-4) Next, the Cloud Orchestrator and the Container Orchestrator are the two main components for scaling. Cloud Orchestrator, aims to scale up or down virtual machines (VM) while the Container Orchestrator performs for Docker containers. In addition to that, Policy Keeper is responsible for the auto-scaling feature of MiCADO. It relies on scaling policies described in ADT files and actual monitoring information collected from the Monitoring System to make decisions regarding scaling up or down virtual machines and/or containers. Finally, the Monitoring System is implemented to actively request monitoring data about virtual machines, microservices and Docker containers from the existing monitoring agents in the worker nodes.

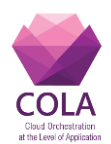

Specific instalment of such core components of the MiCADO master node could be described through an *init* file. After the *init* file is executed, the master node and a default number of worker nodes are set up. When the MiCADO infrastructure is ready, in order to deploy an application in the launched MiCADO, an Application Description Template (ADT) file is sent into the MiCADO Submitter. The Submitter then parses the ADT and sends appropriate information to the master node components.

# <span id="page-9-0"></span>**2.2 Identified roles in MiCADO**

Based on how MiCADO is launched and how application is deployed, we identify that there are two main roles in MiCADO. The first role is the administrator who is responsible for enabling the overall service, i.e. launching MiCADO master node through an *init* file. In case the master node is set up in the cloud, the administrator uploads the *init* file to the cloud service provider and requests the launch of a virtual machine with a set of predefined components (See [Figure 2\)](#page-9-1).

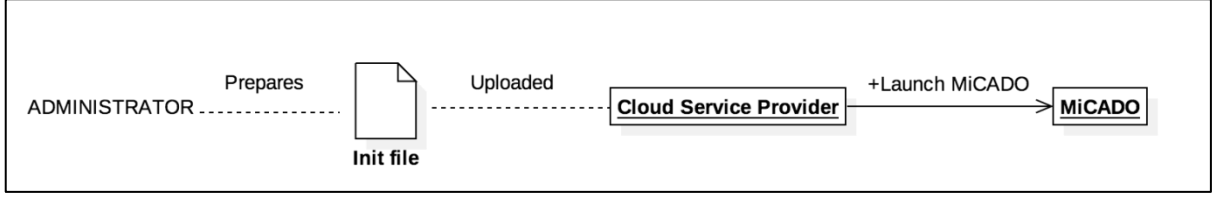

**Figure 2 Administrator launches MiCADO infrastructure**

<span id="page-9-1"></span>In the other scenario, where the administrator initializes the master node in a desktop, the *init* file is executed locally. Later, whenever the administrator wishes to configure the master node security settings, she could perform it by accessing the master node and executing command line instructions (See [Figure 3\)](#page-9-2).

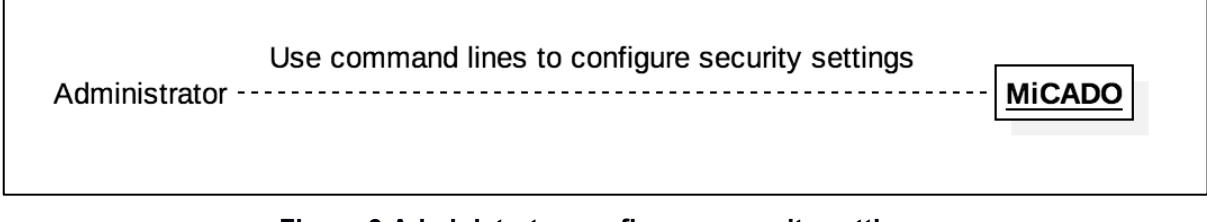

**Figure 3 Administrator configures security settings**

<span id="page-9-2"></span>The second role is the MiCADO user, i.e. user, who may deploy an application in the launched infrastructure. After the successful launch of the infrastructure, the user uploads an *ADT file* to run the application in the infrastructure (See [Figure 4\)](#page-10-1). The ADT file describes the application as well as the configuration for the worker nodes on which the application will be deployed. In addition to that, the ADT file also involves security policies relevant to the application, for instance, firewall policies and application sensitive information storing requirements. Later, when the user wishes to update the application security policies, she can upload the updated ADT file (See [Figure 5\)](#page-10-2).

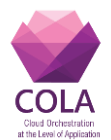

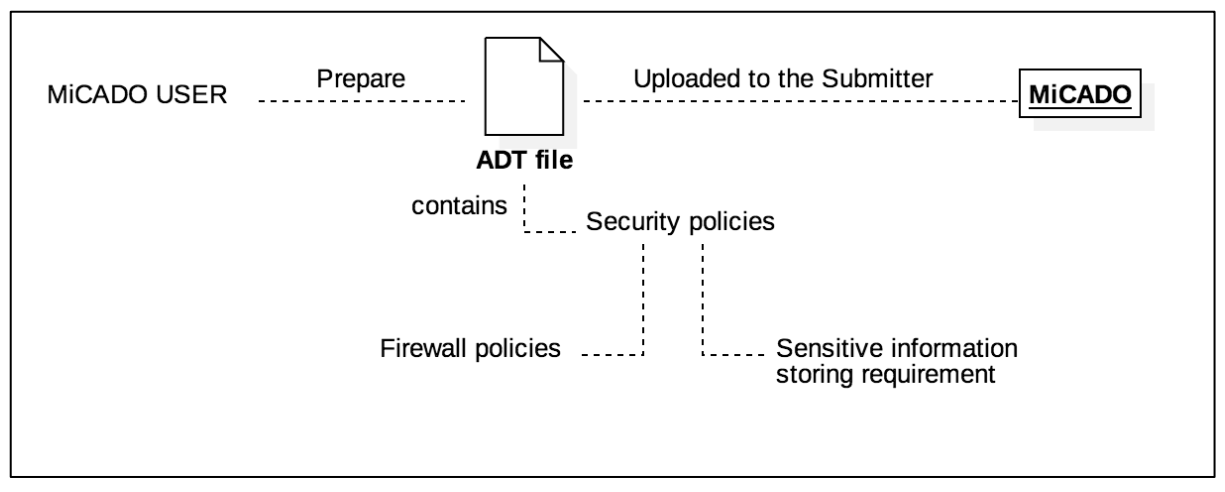

**Figure 4 MiCADO user deploys application**

<span id="page-10-1"></span>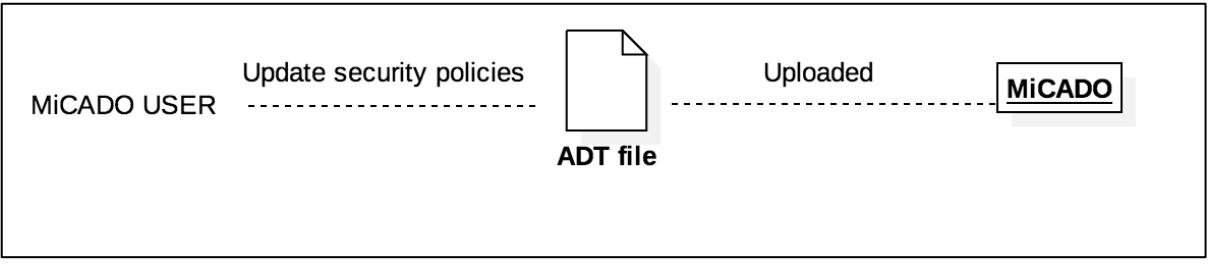

**Figure 5 MiCADO user updates security policies**

<span id="page-10-2"></span>Each role has a set of different security features that needs to be carefully considered and configured. The features that the role administrator is eligible to control are called *Infrastructure Security Features,* while the ones that the role users can control are called *Application Security Features*. Apart from that, by *Authentication Features,* we refer to features related to MiCADO accounts that users can manage*.* All these features will be thoroughly discussed in the next sections.

# <span id="page-10-0"></span>**2.3 Infrastructure security features**

This section aims to identify infrastructure-level security features that the administrator can configure during the launch of MiCADO architecture and re-configure when MiCADO is running. In general, the administrator is eligible to configure security settings for the master node and manage all MiCADO users.

During the setup of the master node, the administrator configures a list of settings such as:

- **Set up SSH to master node**. This allows the administrator to access the master node for further configuration or updates;
- **Add cloud user credentials** for the Cloud Orchestrator component. This enables the Cloud Orchestrator to request the Cloud Service Provider to scale up or down virtual machines;
- **Install digital certificates** (this will allow the protection of the communication between different entities through TLS/SSL) for the master node;
- **Add users' accounts** into MiCADO infrastructure. Such information will be used to authenticate users before allowing them to deploy applications in.

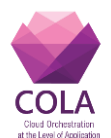

#### **D7.4 Security policy formats specification**

Apart from setting up SSH that could be configured through Cloud Service Provider, other features could be configured through the *init* file and/or command lines.

After the infrastructure has been launched, the administrator should be able to perform updates such as:

- Update cloud user credential (extended feature);
- Remove cloud user credential (extended feature);
- Re-configure open ports on master node (extended feature);
- Re-configure network security policies (extended feature);
- Update SSL certificate (extended feature);
- Reset password for a user;
- Add a new user:
- Remove a user:
- Create/Define password rules for users (extended feature).

All these features can be configured through the command line.

## <span id="page-11-0"></span>**2.4 Application security features**

This section aims to identify the application-level security features that the MiCADO user can configure during the launch of an application and re-configure when the application is running.

After the successful launch of the infrastructure, the user uploads an ADT file to run the application in the infrastructure. The ADT file describes the application, the configuration for the worker nodes on which the application will be deployed, as well as relevant security policies. For instance, the application may require a number of ports to be exposed on worker nodes. Apart from that, users may wish to store sensitive information inside MiCADO so that it can be reachable by the specified running microservices. By this way, users could avoid storing the sensitive information directly in the source code or the Docker file. The following list covers all such configurations:

- Identify open ports for the application;
- Configure network security policies for open ports;
- Add sensitive information to be stored inside MiCADO and configure which microservices are allowed to access the sensitive information.

When the user wishes to perform certain updates while the application is running in the infrastructure, she makes changes to the ADT file and re-upload it into MiCADO. Such updates include the following:

- Re-configure open ports on worker nodes (extended feature);
- Re-configure network security policies for worker nodes (extended feature);
- Update application's sensitive information (extended feature);
- Remove sensitive information of an application from the infrastructure (extended feature).

### <span id="page-11-1"></span>**2.5 Authentication features**

Apart from the application security features that MiCADO user can configure, there are other features related to authentication. Not everyone has the right to upload ADT files. Each user

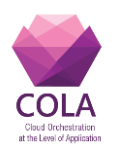

has an account that is used for authentication in MiCADO. While the administrator can manage all these accounts, user are able to manage their personal accounts. For instance:

- Authenticate based on user name and password;
- Change password (extended feature);
- Reset password (extended feature).

These features might be done through the REST APIs provided by MiCADO.

# <span id="page-12-0"></span>**2.6 Summary of Security Features**

For a more systematic view, we summarize the mentioned security features of both roles in the following table along with the scope of affect and entry point for each feature.

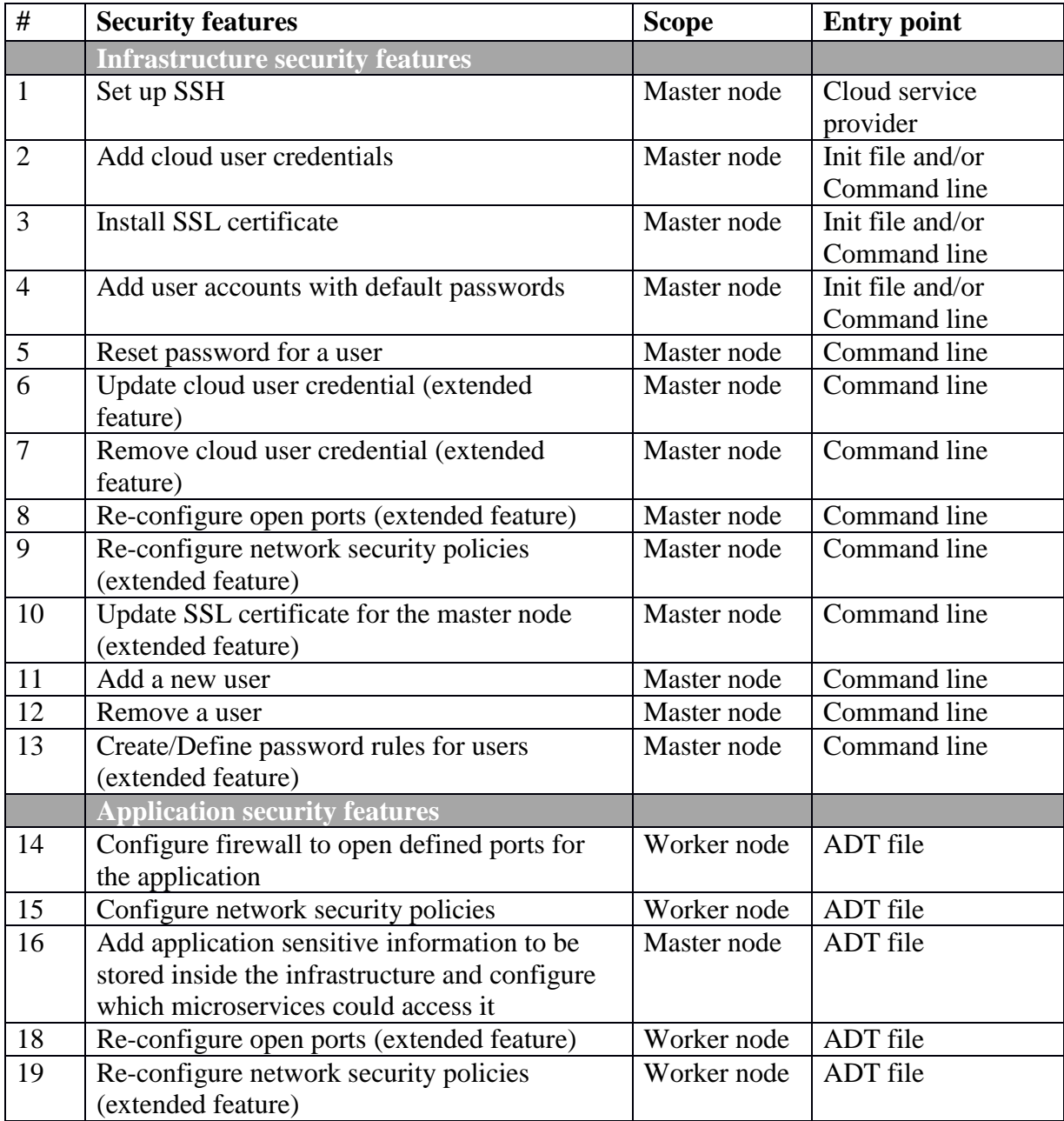

#### **Table 4 Security features**

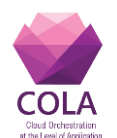

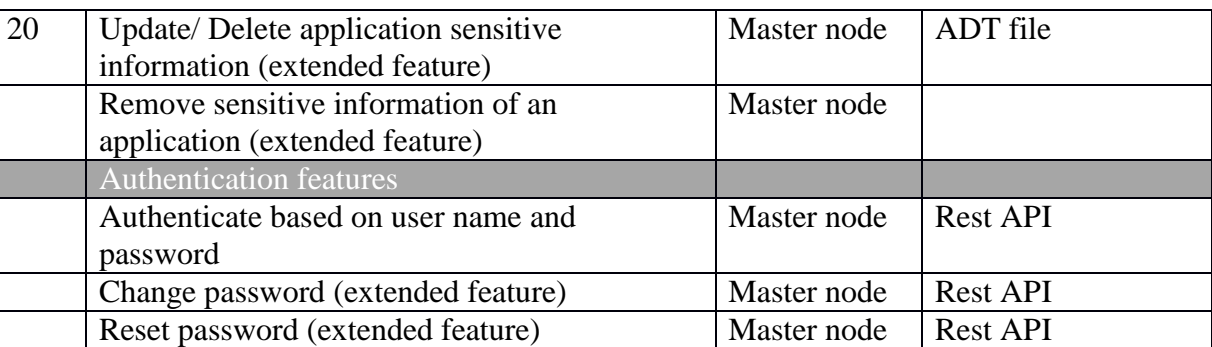

While the infrastructure security features are executed through the *init* file and/or *command line*, the application security features are done through an *ADT* file. Apart from that, the authentication features are performed through *REST APIs*.

In the next two chapters, we examine how information related to application security features could be represented in an *Application Description Template* and how infrastructure security features could be described in the *init* file. Later, we continue with the presentation of the flows for enforcing these security features. The flows describe how components in MiCADO communicate with each other to set up the security features.

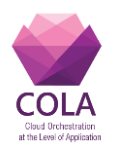

# <span id="page-14-0"></span>**3 Application security feature setting in the Application Description Template**

In this chapter, we focus on the basic application security features that involves

- Configure firewall to open defined ports for the application
- Configure network security policies
- Add application sensitive information to be stored inside the infrastructure and configure which microservices could access it

More precisely, we investigate how relevant information of the application (e.g. application's sensitive information and firewall setting information for worker nodes), would be defined in an Application Description Template .

# <span id="page-14-1"></span>**3.1 Port setting**

We consider the case where an application requires to open certain ports in worker nodes. In the current Application Description Template, a user may describe which ports are required to be open to run an application. We illustrate this below by using the relevant part from the current ADT file developed by the COLA team (See [Table 2\)](#page-1-1)

#### **Table 5 Port setting in Application Description Templat[e\[2\]](#page-43-1)**

```
t opol ogy_t empl at e:
  i nput s:
      por t _exposed_da:
            t ype: i nt eger
           description: port exposed for data_avenue
            r equi r ed: yes
           def aul t: 8080
     por t _exposed_mysql :
            t ype: i nt eger
           description: port exposed for mysql
            r equi r ed: yes
        def aul t: 3306
node_t empl at es:
   dat a_avenue:
         t ype: t osca. nodes. Mi CADO. Cont ai ner . Appl i cat i on. Docker
         pr oper t i es:
             exposed_por t : { get _i nput : por t _exposed_da }
   mysql :
        type: tosca. nodes. M CADO. Container. Application. Docker
         pr oper t i es:
             exposed_por t : { get _i nput : por t _exposed_mysql }
```
In this example, it can be seen that the service *data\_avenue* requires port 8080 to be exposed and the service *mysql* requires port 3306. Therefore, ports 8080 and 3306 should be open in *all* worker nodes hosting the application. Based on such services' description in Application Description Template, we should extract the exposed port information, then the underlying firewalls should be configured to open all the necessary ports automatically without the user experiencing any disruption or delay in the overall running of the service.

However, each port may be required to be attached to a network security policy. The applied network security policy makes sure that the constraints configured by the user are enforced, such as:

• application protocol (e.g. HTTP);

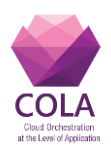

- TLS encryption;
- protocol-specific security features, such permitted methods or url filtering within HTTP.

For instance, users may require port 8080 to be tied with a *HTTP* policy that only accepts request methods of the type GET, PUT or POST with a timeout of 10 seconds and without any encryption.

In such cases, the above representation in ADT (see [Table 5\)](#page-14-2) could not illustrate any network security policies attached to open ports. Consequently, we need another way to express both ports to be open and its relevant security network policies in ADT. Details on security network policies and the way to describe them in ADT will be represented in Section [3.2.](#page-15-0)

# <span id="page-15-0"></span>**3.2 Firewall configuration**

Firewall configuration is done automatically through setting exposed ports for a specific application and a set of pre-defined security policies that correspond to application-level filtering rules.

The policy objects are organized in a hierarchical manner and attributes are added to the specific types through inheritance, where each object type will automatically carry forward the attributes of any of their ancestors. The object that exposes the ports also has a "security" parameter that accepts an object derived from the AbstractNetworkSecurityPolicy type. This fits well with the overall design approach of the Application Description Templates whereby Policies can be arranged in a hierarchy akin to that of classes in an Object-Oriented language.

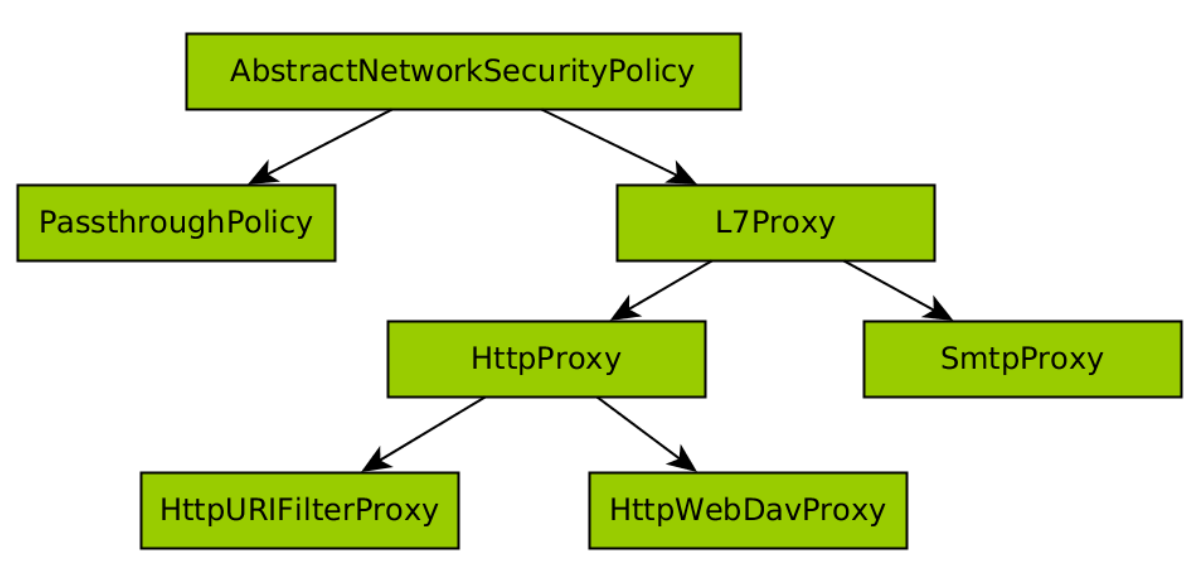

**Figure 6 Hierarchy of network security policies**

Each Policy in the hierarchy of network security policies (see Figure 6) is further described with two sets of parameters: generic parameters that describe the metadata of the policy and parameters that are specific, these sets of parameters are listed in the following sections. Based on such information, corresponding security policies are defined in Application

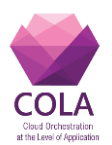

Description Template [\[10\]](#page-43-5) to fulfil the requirement of describing both open ports and its relevant network policies in ADT.

### **AbstractNetworkSecurityPolicy**

Description:

- **- Name:** tosca.policies.MiCADO.Security.Network
- **- Type:** Abstract container of all security policies
- **- Description:** Requires to set specific configuration for firewalls in worker nodes

Derived from: tosca.policies.Root

#### **PassthroughPolicy**

Description:

- **- Name:** tosca.policies.MiCADO.Security.Network.Passthrough
- **- Type:** Policy that specifies no filtering
- **- Description:** Policy that specifies that no additional filtering should be done and no application-level firewall should be applied on the traffic

Derived from: tosca.policies.MiCADO.Security.Network

#### **L7Proxy**

Description:

- **- Name:** tosca.policies.MiCADO.Security.Network.L7Proxy
- **- Type:** Policy that specifies application level relaying and TLS control
- **- Description:** Policy that specifies no additional protocol enforcement, but states that and application-level firewall should be applied to the traffic and also can provide TLS control
- **- Target:** Worker nodes

Derived from: tosca.policies.MiCADO.Security.Network

Properties:

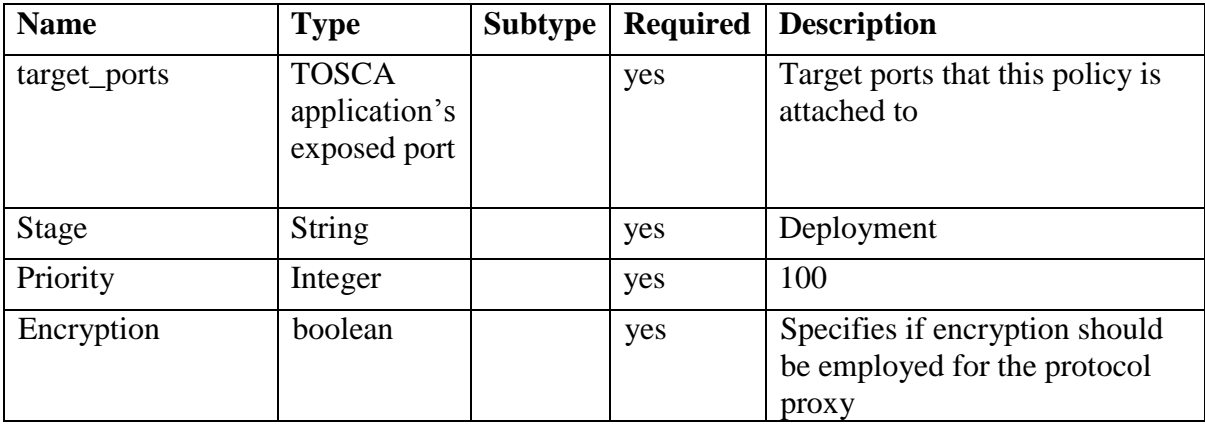

#### **Table 6 L7Proxy policy properties**

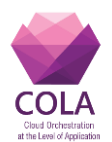

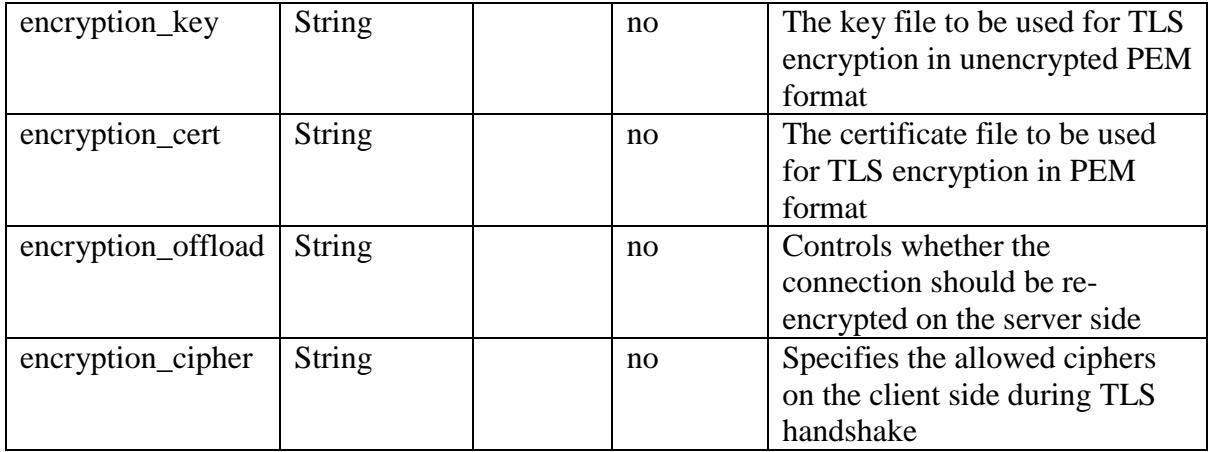

#### **SmtpProxy**

Description:

- **- Name:** tosca.nodes.MiCADO.SecurityPolicy.Network.SmtpProxy
- **- Type:** Policy that specifies that the SMTP protocol should be enforced
- **- Description:** Policy that specifies SMTP protocol enforcement, specifies that an application-level firewall should be applied to the traffic and also can provide TLS control
- **- Target:** Worker node

Derived from: tosca.nodes.MiCADO.SecurityPolicy.L7Proxy

Properties:

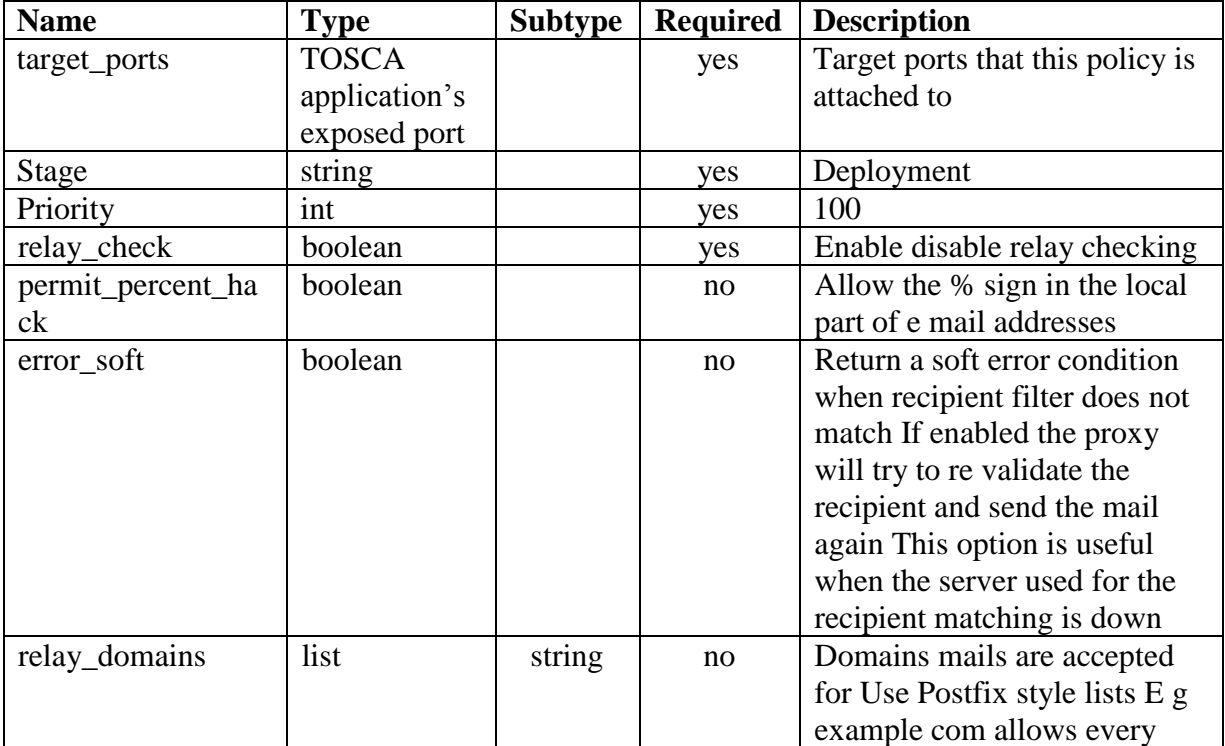

#### **Table 7 SMTP Proxy policy properties**

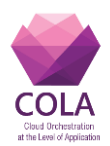

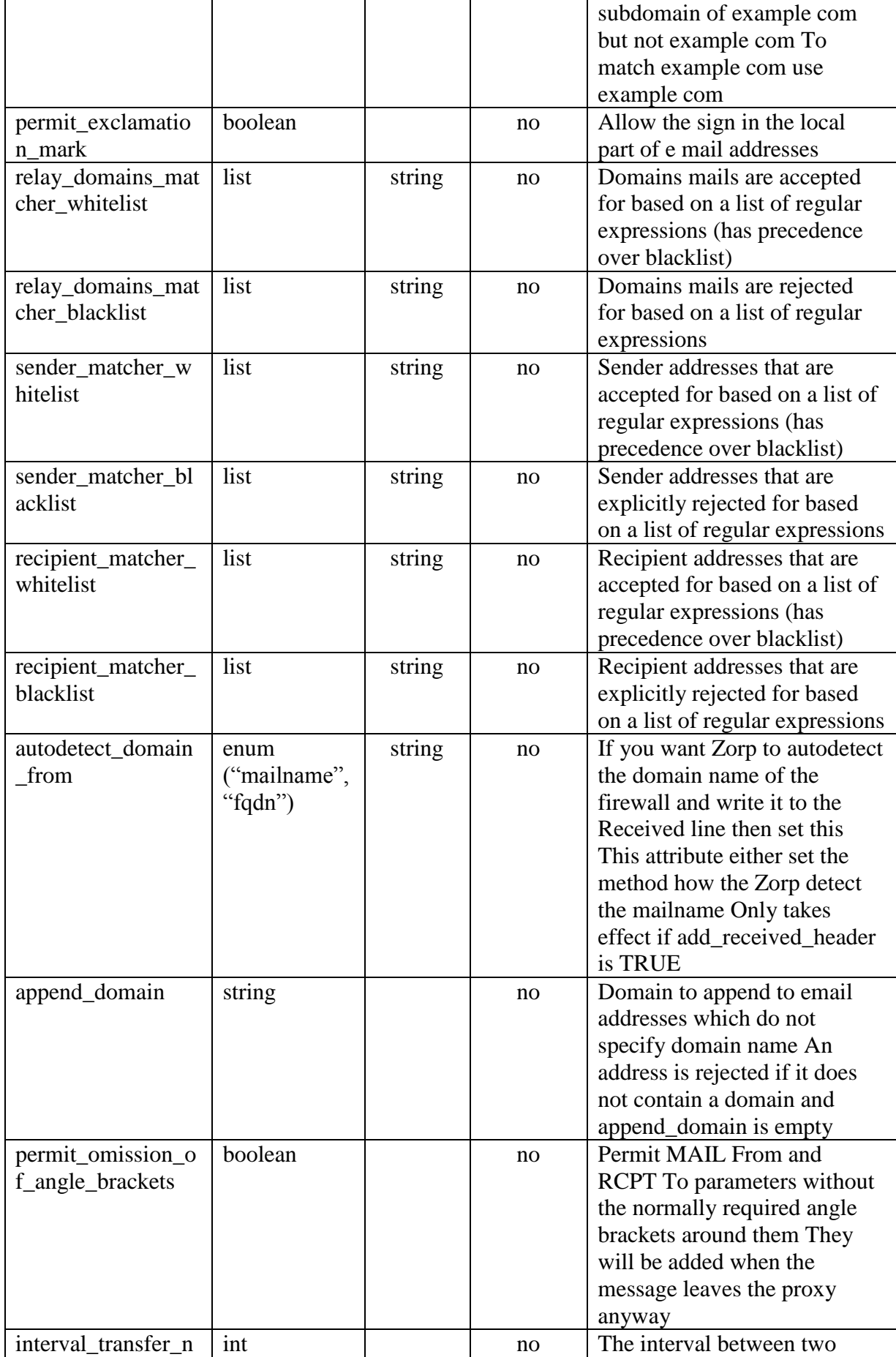

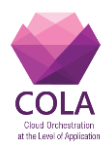

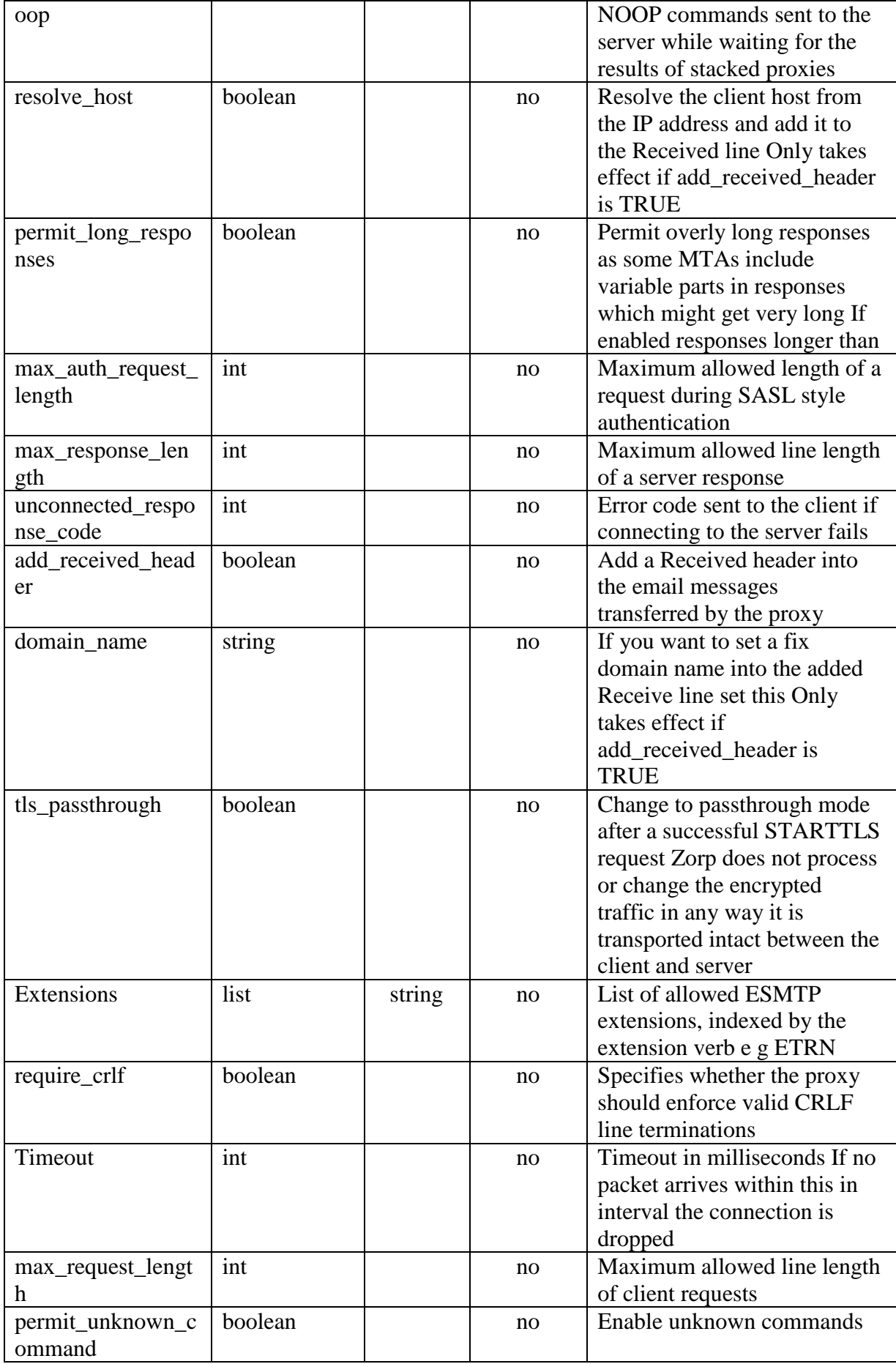

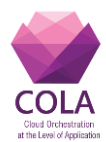

### **HttpProxy**

Description:

- **- Name:** tosca.nodes.MiCADO.SecurityPolicy.Network.HttpProxy
- **- Type:** Policy that specifies application level relaying and TLS control
- **- Description:** Policy that specifies HTTP protocol enforcement and states that and application-level firewall should be applied on the traffic and also can provide TLS control
- **- Target:** Worker node

Derived from: tosca.nodes.MiCADO.SecurityPolicy.L7Proxy

Properties:

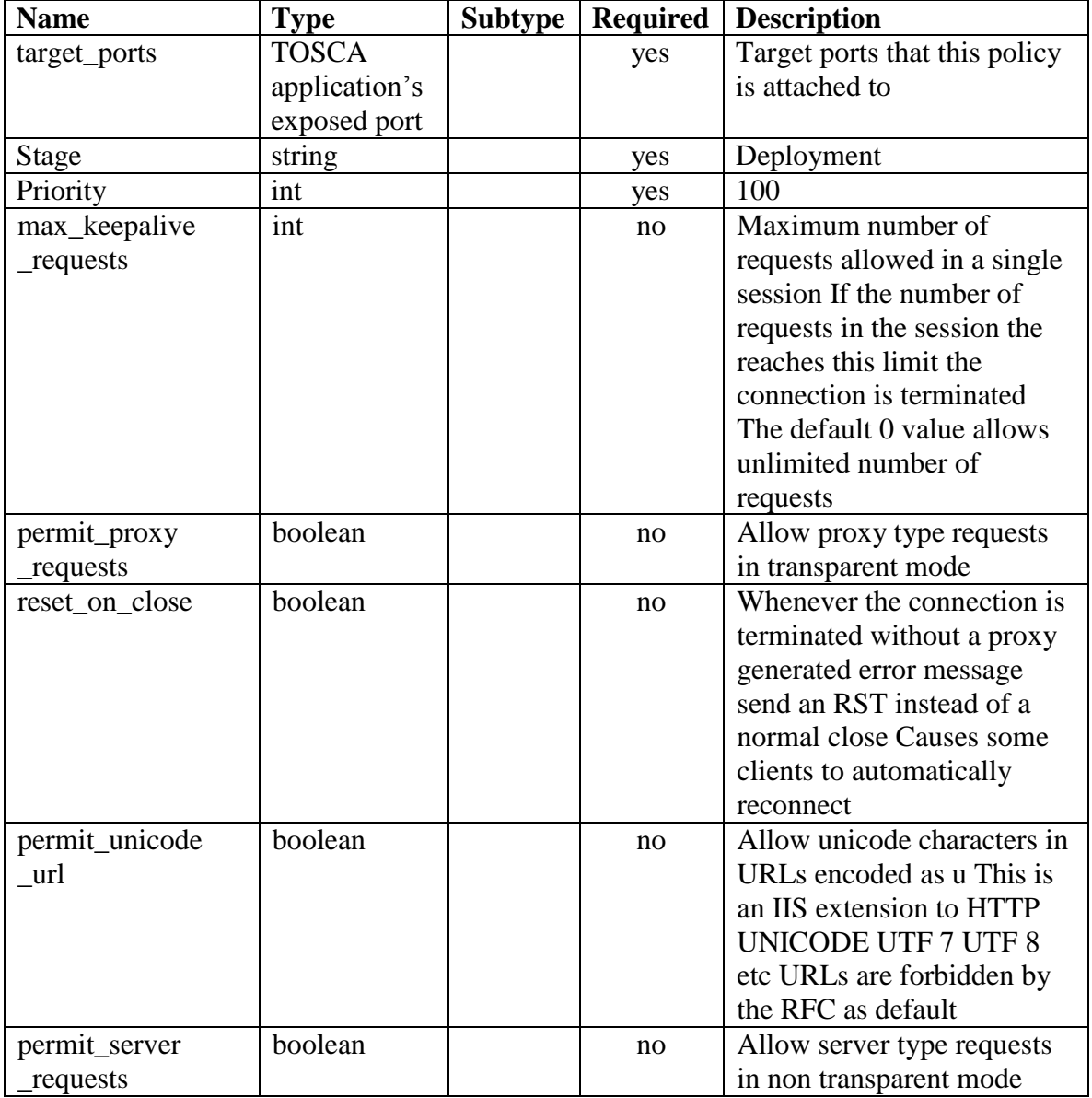

#### **Table 8 HTTPProxy Properties**

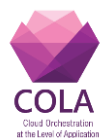

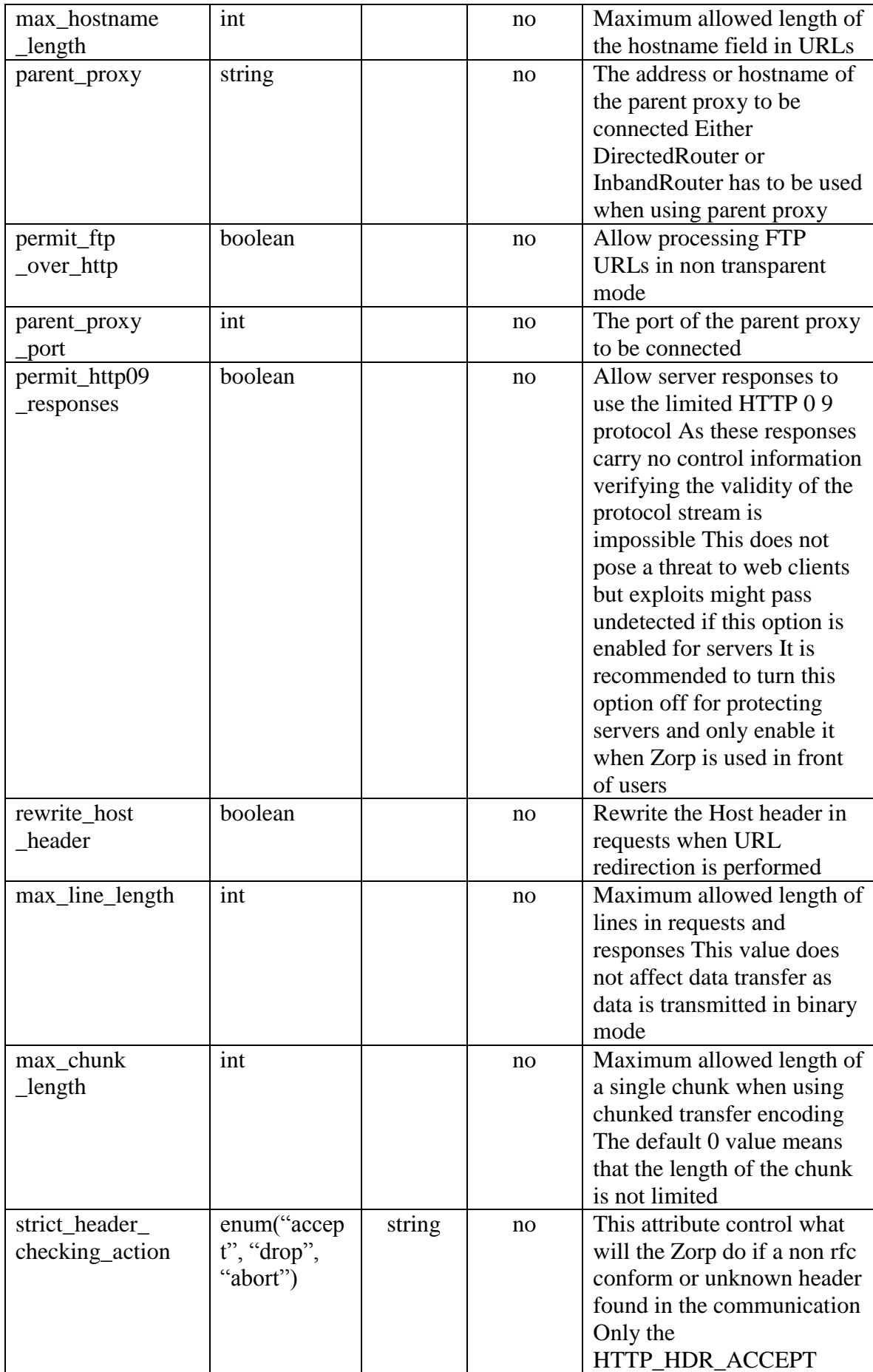

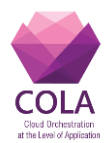

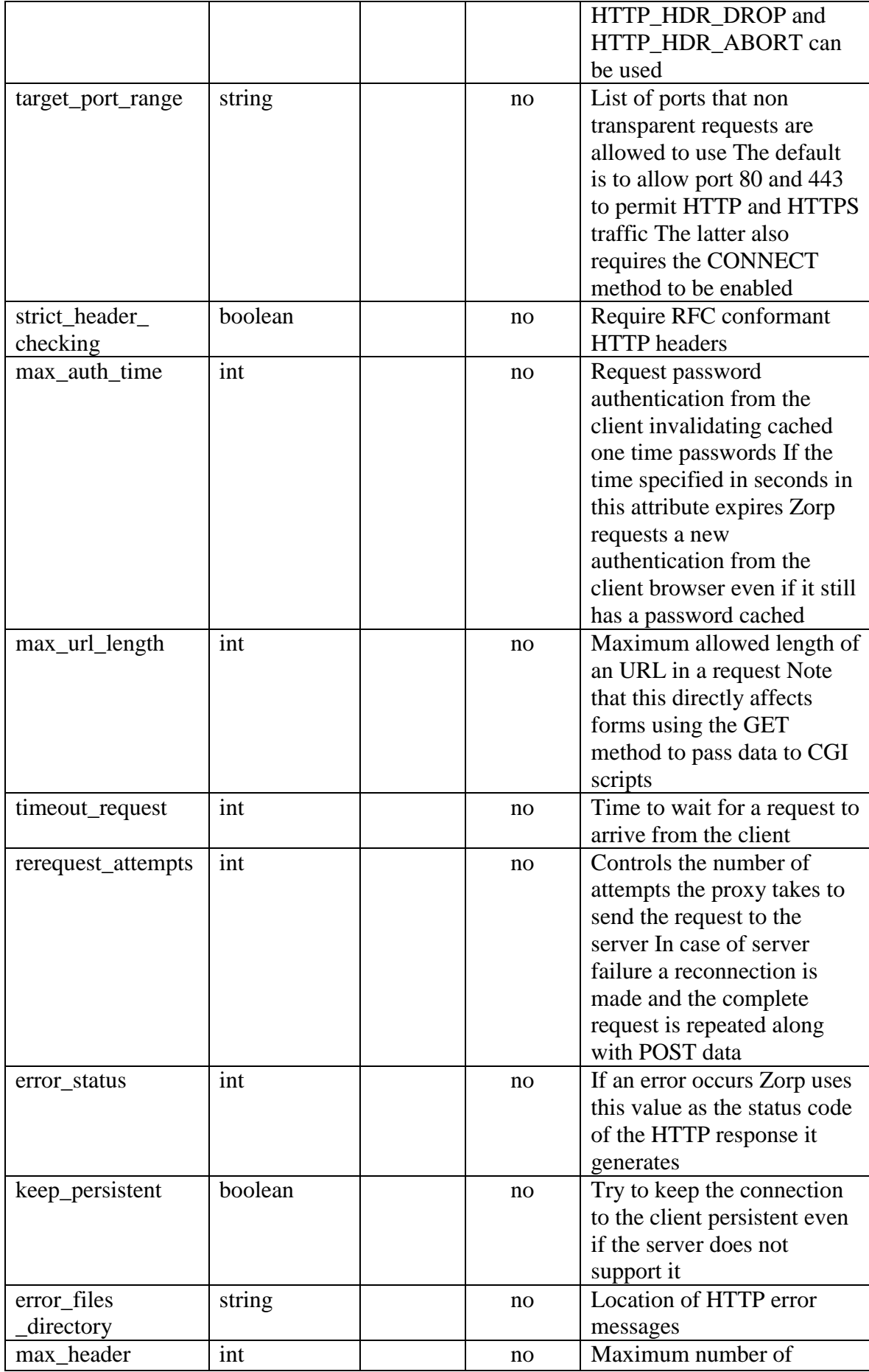

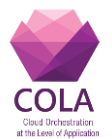

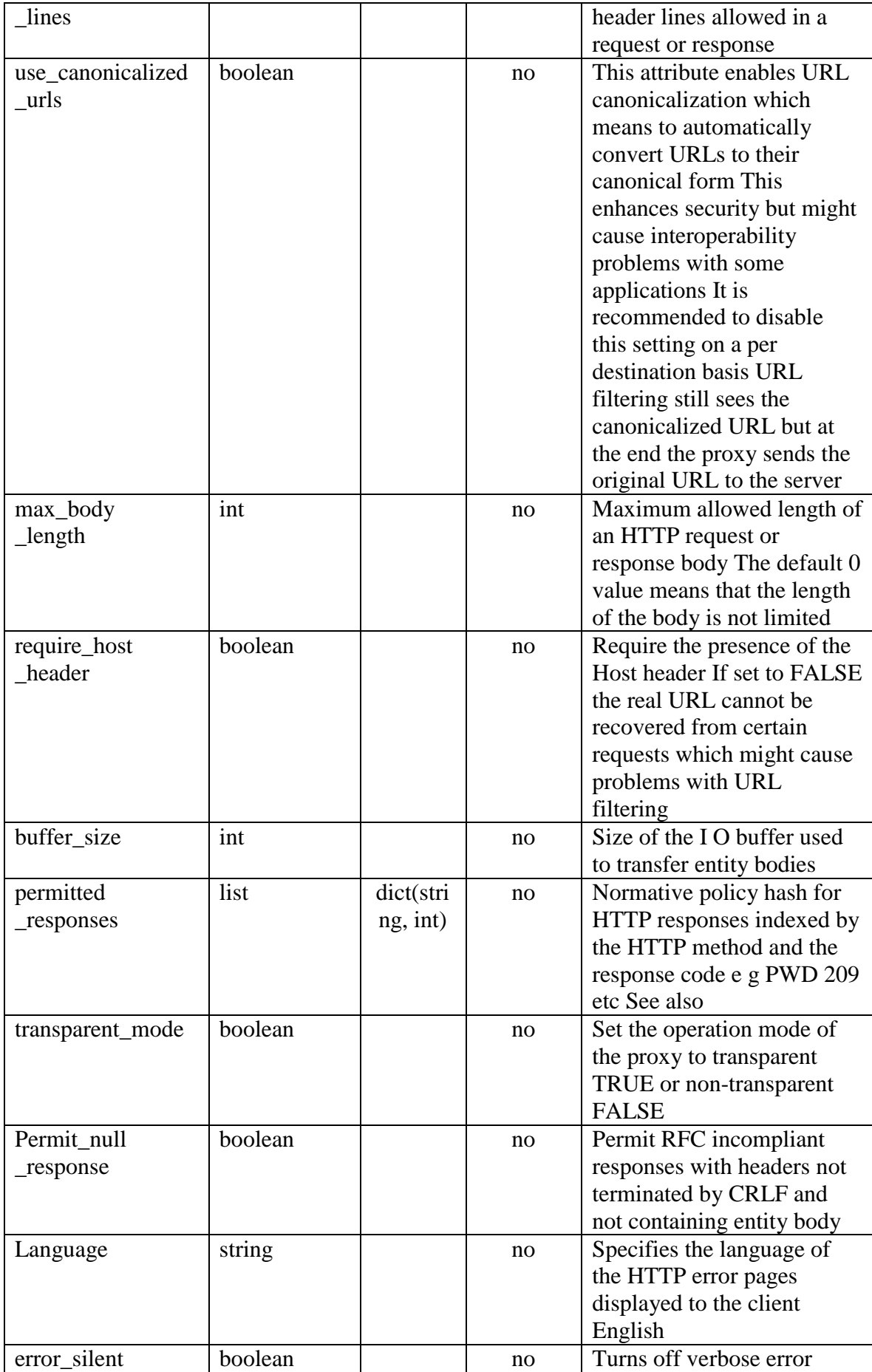

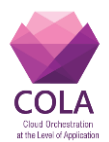

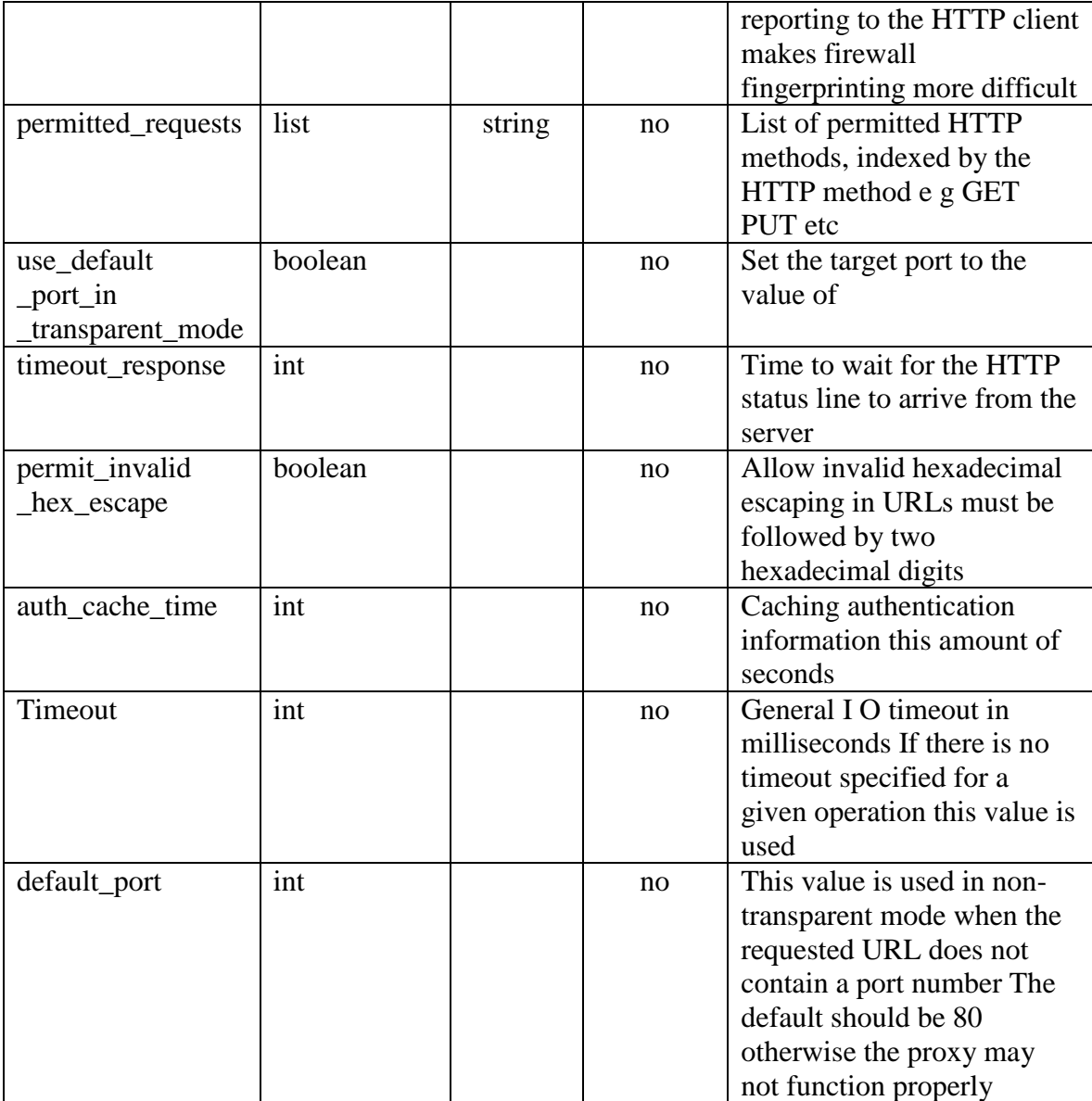

### **HttpURIFilterProxy**

Description:

- **- Name:** tosca.nodes.MiCADO.SecurityPolicy.Network.HttpURIFilterProxy
- **- Type:** Policy that specifies that the HTTP protocol should be enforced and provides URL filtering
- **- Description:** Policy that specifies HTTP protocol enforcement with regex-based URL filtering capabilities, specifies that an application-level firewall should be applied to the traffic and also can provide TLS control
- **- Target:** Worker node

Derived from: tosca.nodes.MiCADO.SecurityPolicy.HttpProxy

Properties:

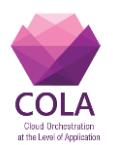

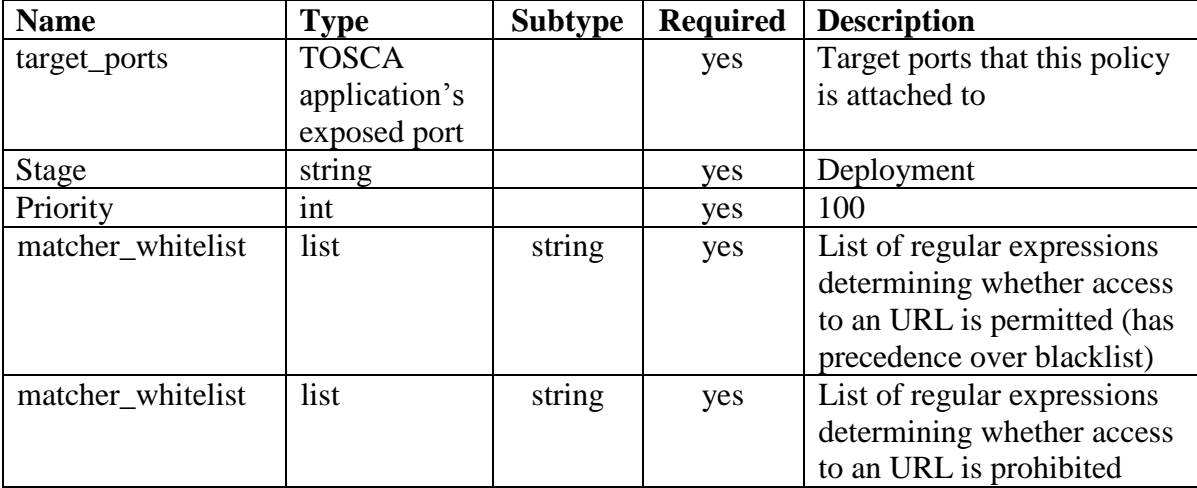

#### **Table 9 HTTP URI Filter Proxy parameters**

#### **HttpWebdavProxy**

Description:

- **- Name:** tosca.nodes.MiCADO.SecurityPolicy.Network.HttpWebdavProxy
- **- Type:** Policy that specifies that the HTTP protocol should be enforced and allows request methods required for WebDAV
- **- Description:** Policy that specifies HTTP protocol enforcement with extended set of request methods, but states that and application-level firewall should be applied to the traffic and also can provide TLS control

Next, we use the example in [Table 10](#page-25-0) to demonstrate how the defined security network policies in ADTs could provide information regarding the ports that are required to be open as well as on the attached network policies.

<span id="page-25-0"></span>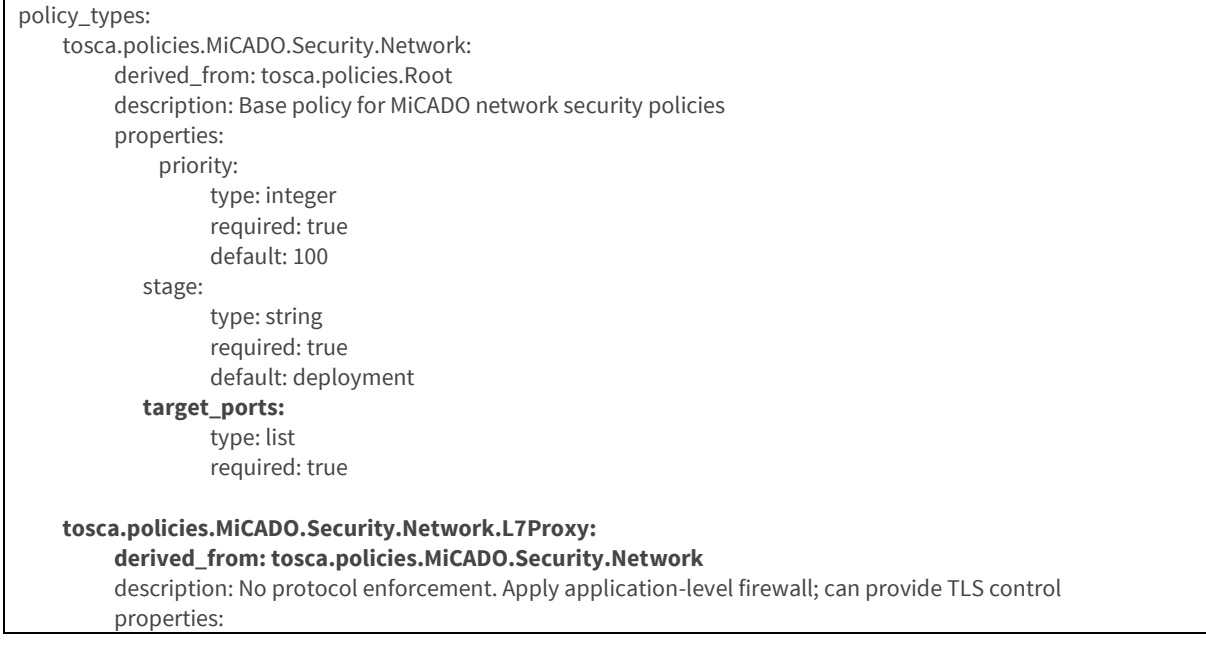

#### **Table 10 Description for network security policy in ADT [\[10\]](#page-43-5)**

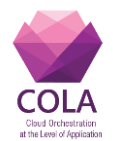

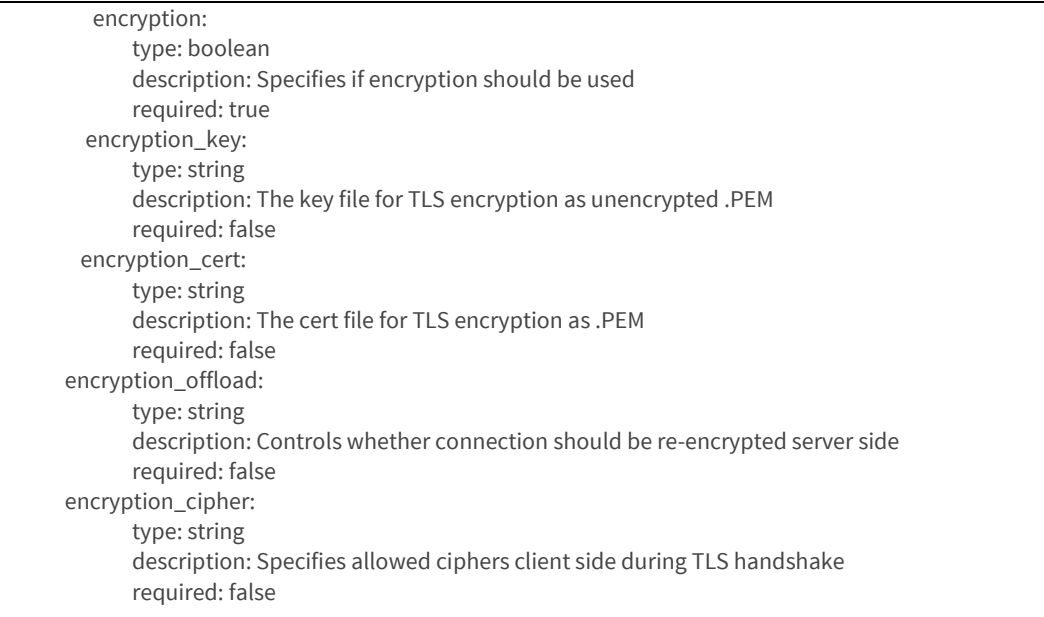

The example describes L7Proxy policy with some defined properties. To identify which ports are attached with this policy, MiCADO user only needs to provide values for the properties *target\_ports*.

# <span id="page-26-0"></span>**3.3 Application sensitive information setting**

There are various types of sensitive information that applications may require to access during run time. For instance, it is common for applications to have access to a wide variety of databases and storage resources. In such case, the application needs to know the corresponding database/storage credentials. However, this information should not be hardcoded directly into the application's source code because anyone with access to the source code can retrieve this sensitive information. In addition to that, it should not be stored in the docker image because users with access to the actual image can also access that content. For these reasons, it is important to provide users with an option to store such information directly in the infrastructure.

The standard description allows the user to add sensitive information through defining inputs as supported by TOSCA. This method allows the user to provide sensitive information only when submitting the ADT to MiCADO and pass the values for inputs as parameters. This lets the user avoid saving sensitive information inside ADT, which may be published in a source code repository or CI system.

However, the use of the TOSCA construct input does not allow to define additional information which describes the modality with which this information is managed by the infrastructure submission. To achieve this goal we have created a set of policies which can be used to describe in detail not only the sensitive information itself but also the details of how the infrastructure manages them.

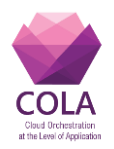

# <span id="page-27-0"></span>**3.3.1 Standard description**

This use of the TOSCA input construct requires to include the sensitive information in an Application Description Template. In the following example, we show how this can be done [\[2\]:](#page-43-1)

**Table 11, Table 11 Internal database credential an Application Description Template**

| t opol ogy_t empl at e:                                                  |  |  |  |  |
|--------------------------------------------------------------------------|--|--|--|--|
| i nput s:                                                                |  |  |  |  |
| mysql_database:                                                          |  |  |  |  |
| type: string                                                             |  |  |  |  |
| description: environment variable to set the database name               |  |  |  |  |
| required: yes                                                            |  |  |  |  |
| $my$ sq $l$ _user:                                                       |  |  |  |  |
| type: string                                                             |  |  |  |  |
| description: environment variable to set the use name                    |  |  |  |  |
| required: yes                                                            |  |  |  |  |
| mysql_password:                                                          |  |  |  |  |
| type: string                                                             |  |  |  |  |
| description: environment variable to set the password                    |  |  |  |  |
| required: yes                                                            |  |  |  |  |
| node_t empl at es:                                                       |  |  |  |  |
| dat a avenue:                                                            |  |  |  |  |
| type: tosca.nodes. M CADO. Container. Application. Docker                |  |  |  |  |
| requirements:                                                            |  |  |  |  |
| - service:                                                               |  |  |  |  |
| node: mysql                                                              |  |  |  |  |
| rel ationship: tosca.rel ationship. ConnectsTo                           |  |  |  |  |
| $my$ sql:                                                                |  |  |  |  |
| type: tosca.nodes. M CADO. Container. Application. Docker<br>properties: |  |  |  |  |
| env:                                                                     |  |  |  |  |
| MYSQL_ROOT_PASSWORD:<br>₹<br>get $_i$ nput :                             |  |  |  |  |
| mysql_root_password }                                                    |  |  |  |  |
| MYSQL_DATABASE: { get_i nput: mysql_dat abase }                          |  |  |  |  |
| MYSQL_USER: { get_i nput: mysql_user }                                   |  |  |  |  |
| MYSQL_PASSWORD: { get_i nput: mysql_password }                           |  |  |  |  |
| exposed_port: { get_input: port_exposed_mysql }                          |  |  |  |  |
|                                                                          |  |  |  |  |

In this example, the application *data\_avenue* requires to use the database *mysql\_database* in *mysql* service. Both the application and *mysql* are deployed as docker services in the infrastructure. However, in order to access the database, the application needs to know the credentials for the database (i.e. *mysql\_user* and *mysql\_password*).

To summarize, in Table 5 we present all the described security-related information as well as the node types that can be used to describe them in the Application Description Template.

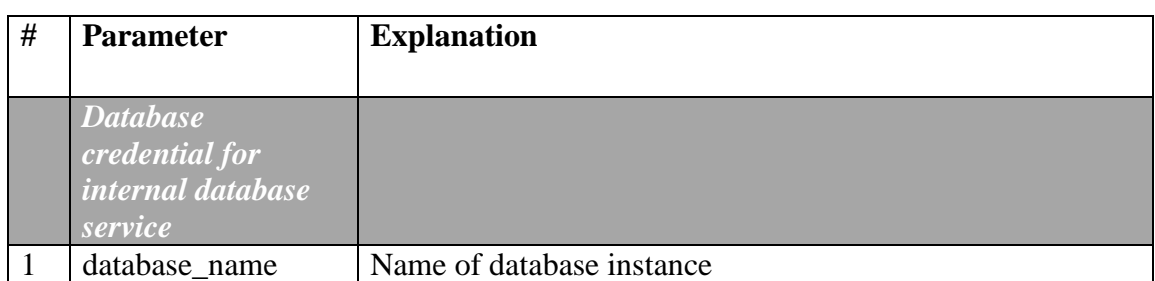

#### **Table 12, Types of sensitive information**

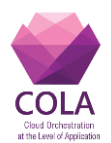

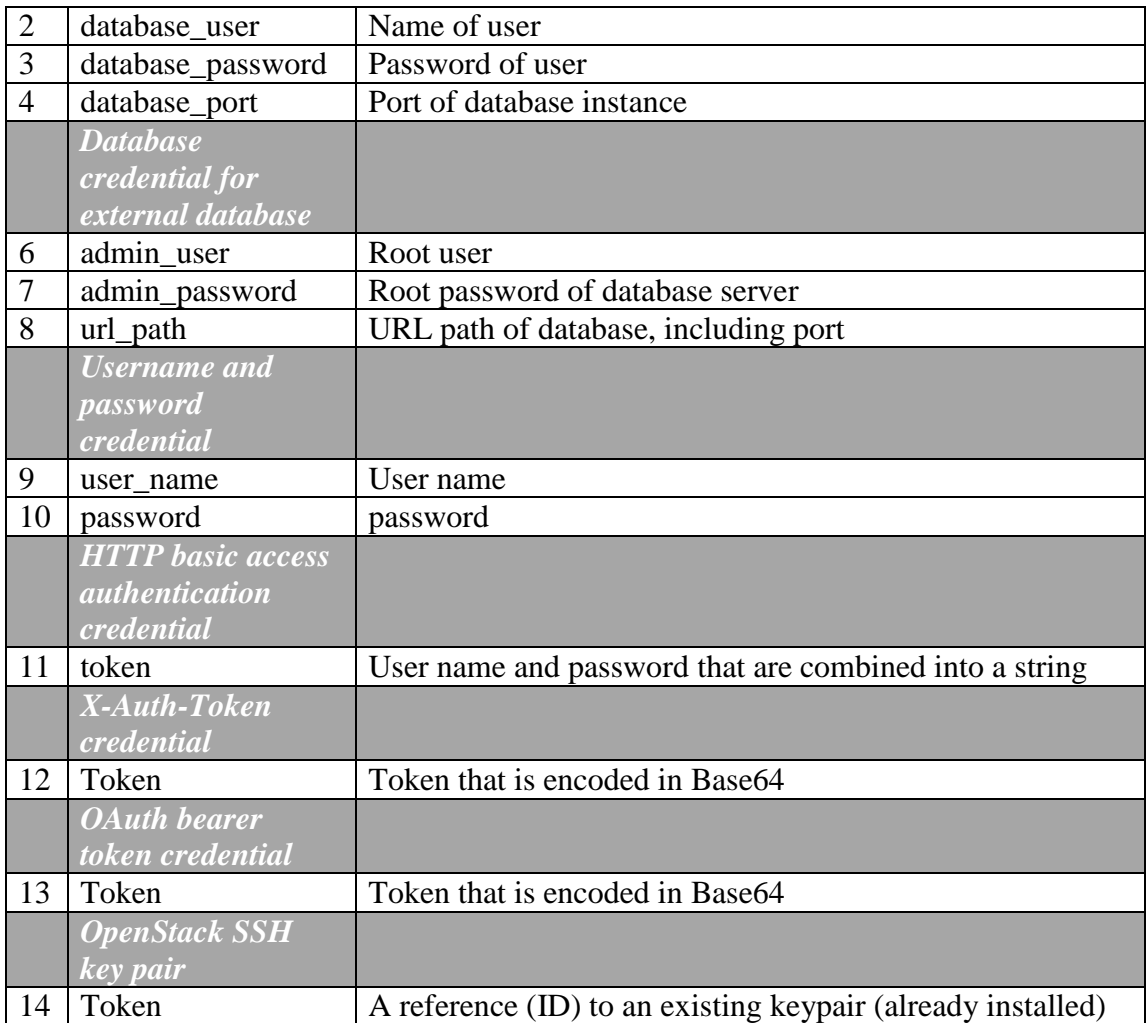

# <span id="page-28-0"></span>**3.3.2 Extended description**

The option to store applications' sensitive information in the infrastructure *should not be configured implicitly*. The main reason for this, is due to the fact that it is infeasible to automatically distinguish which information is sensitive and which is not. Instead, this is something that must be decided by the actual user. Apart from that, this feature should be optional, meaning that the user may choose to store or not such information.

In addition to that, in the MiCADO infrastructure, we aim to provide as much flexibility and maintainability as possible. At the first stage, we would utilize the Container Orchestrator (i.e. docker swarm), to provide secure storage for sensitive information. In such case, we can take advantage of the fact that sensitive information provisioning is managed by Swarm [\[3\].](#page-43-6) However, we would possibly provide another option for the secure storage based on Credential Store [\[1\]](#page-43-2) as an extension. To achieve such flexibility, the system should offer users the option to select one of the existing secure storage types. Therefore, we should design the description of sensitive information in the Application Description Template in such a way that can be easily extended later.

### **D7.4 Security policy formats specification**

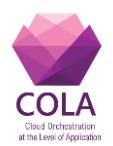

Furthermore, an application that is deployed in MiCADO infrastructure could be composed of multiple services. It is common that not all services need to access some specific sensitive information. For instance, assuming that a web application is composed of data controller service, web interface service and business controller service. Only the data controller service requires to access database credential that is sensitive information. Therefore, it is better to let the user limit access to database credential so that only data controller services can access it.

To implement these requirements a family of security policies needs to be established that define pieces of sensitive information and tie into the existing application elements. The policy hierarchy is set up in a way that it is extensible to new types of sensitive information that might be identified in future.

Based on the above, we define the following possible properties of sensitive information that need to be described in the Application Description Template.

Description:

- **- Name:** Application sensitive information storage
- **Type:** Application sensitive information storage
- **- Description:** Requires application sensitive information to be stored inside MiCADO's master node in such a way that application's docker service can access it at runtime

Properties:

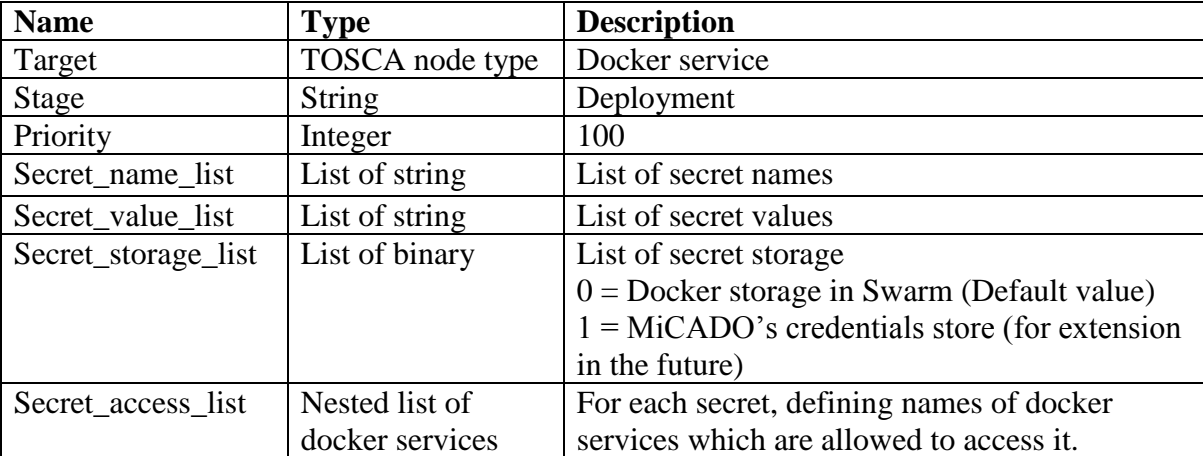

#### **Table 13, Properties of sensitive information**

#### *Example:*

Assuming that the application is composed of three docker services A, B and C.

```
Secr et _name_l i st = { " db_name" , " db_user " , " db_pass" , " db_por t " }
Secr et _val ue_l i st = { " ogani zat i on" , " t est " , " 123" , " 5000" }
Secr et _st or age_l i st = \{0, 0, 0, 0\}Secr et \overline{\_} access \overline{\_} i st = {\{A, B\}, \{A, B\}, \{A, B\}, \{A, B\}}
```
The policy defines that the user wishes to store 4 pieces of sensitive information as docker secrets, including db\_name, db\_user, db\_pass and db\_port. Their corresponding values are

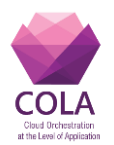

organization, test, 123 and 5000. In addition, only services A and B are allowed to access this information.

Such information can be presented as security policy in an Application Description Template as shown in Figure 15. A sample security policy is implemented in [\[6\]](#page-43-7) and presented in Figure 3.

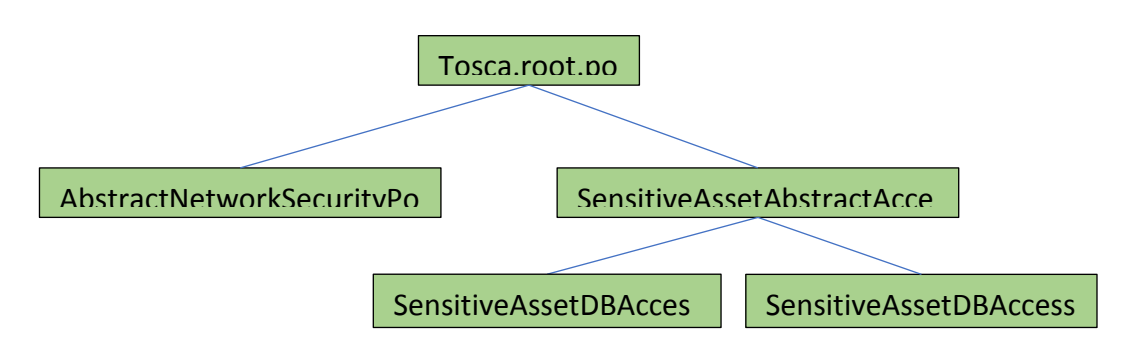

**Figure 7 Access policies for security-sensitive assets**

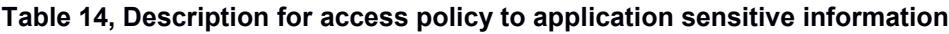

```
i nput s:
    my first secret:
       type: string
       description: password, for example
       def \text{aul } t : none
  node_t empl at es:
    app:
        type: tosca. nodes. M CADO. Cont ai ner. Appl i cat i on. Docker
         pr oper t i es:
            command: echo " Hel l o Wor l d"
           por t s:
              - 80: 80
         ar t i f act s:
            i mage:
 t ype: t osca. ar t i f act s. Depl oyment . I mage. Cont ai ner . Docker
 f i l e: busybox
              r eposi t or y: docker _hub
         r equi r ement s:
            ser vi ce:
              node: db
              r el at i onshi p:
                 t ype: t osca. r el at i onshi ps. Connect sTo
                 pr oper t i es:
                   net wor k: def aul t
    db:
        type: tosca. nodes. M CADO. Container. Application. Docker
         ar t i f act s:
            i mage:
              t ype: t osca. ar t i f act s. Depl oyment . I mage. Cont ai ner . Docker
             file: redis
              r eposi t or y: docker _hub
  pol i ci es:
    - secr et _di st r i but i on:
         t ype: t osca. pol i ci es. Docker Secr et Di st r i but i on
         t ar get s: [ db ]
```
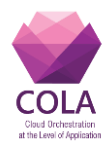

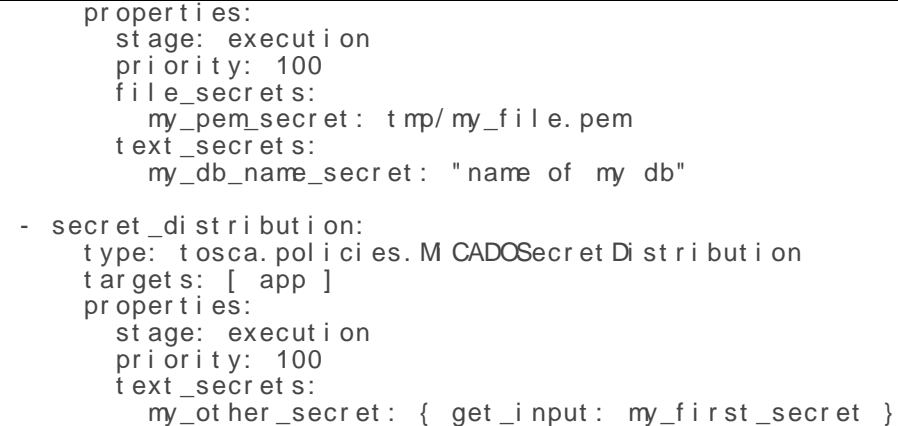

In this example, the user defines two access policies for the application's sensitive information.

- First policy, defines that only the application 'db' can access the sensitive information retrieved from the file 'tmp/my\_file.pem' or from text "name of my db". Furthermore, this sensitive information would be stored as a docker secret in swarm based on the TOSCA type 'tosca.policies.DockerSecretDistribution'.
- Second policy, defines that only the application 'app' can access the sensitive information 'my first secret', that would be stored in the Credential Store based on the TOSCA type ' tosca.policies.MiCADOSecretDistribution'.

With this approach, to support future extension of the infrastructure to support various secure storage for different kinds of sensitive information, it would suffice to define a new TOSCA type for the new secure storage.

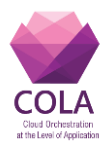

# <span id="page-32-0"></span>**4 Infrastructure security features setting in the init file**

Infrastructure security features are currently not implemented based on policies. A policybased implementation is considered as a future step. Instead, several infrastructure security features would be initialized through the *init* file, some others would be provisioned automatically while the rest would require administrator's configuration using command line through SSH. In this chapter, we illustrate how basic infrastructure security features can be described directly in the *init* file.

The *init* file is a descriptor in YAML[12] format that is consumed by the configuration management tool (cloud-init in the current implementation, which will be exchanged to Ansible[13] in version 4) to perform security-related settings and adding security-related information to the infrastructure upon initial provisioning. The following *init* file examples are subject to change during implementation and have to be included in their current format in the product documentation.

# <span id="page-32-1"></span>**4.1 Cloud user credential setting**

In the current version of  $MiCADO<sup>1</sup>$ , cloud user credentials are described in the *init* file. At first, the cloud user's credentials (i.e. email address and password), are written in a temporary file. Later, when the Cloud Orchestrator component is deployed, it retrieves the credential from that file.

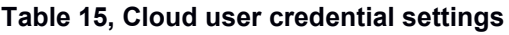

```
write_files:
#USER DATA
  pat h: / var / l i b/ mi cado/ occopus/ t emp_user _dat a. yaml
  cont ent :
     user _dat a:
       aut h_dat a:
          t ype: cl oudsi gma
           emai l : [ cl oud user name]
           passwor d: [ cl oud user passwor d]
```
As in the above example, the cloud user's credentials are temporarily stored in a file that the Cloud Orchestrator (Occopus), can access later. However, storing user's credentials in a static file is considered as insecure. Storing them in a secure storage such as the one provided by the Credential Store (CS) component can properly safeguard this information. CS is designed be deployed as a web service that provides a restful API that allows a user to store sensitive information and will be added in a future release as a security enhancement. The Security Policy Manager (SPM) would call this API to add the corresponding cloud username and password into the CS. As a consequence, it must be ensured that the CS component would be deployed and launched prior to that API call. This may be managed in the docker-compose file that is used to launch components in the master node as docker containers.

# <span id="page-32-2"></span>**4.2 Port setting**

The MiCADO infrastructure requires the firewall to open several ports that its components need. The open ports would be set up by default by the infrastructure. However, for later extension, it could be set up by retrieving necessary ports through the *init* files for both the master and the worker nodes.

 $\mathbf{1}$ 

At the time that this document is written, MiCADO is on Version 3.0.

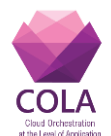

The infrastructure-related port settings do not affect settings performed through the ADT and are solely responsible for the operation of the MiCADO internal infrastructure. Ports defined in the ADT are opened automatically on the worker nodes on deployment of the application.

Below is the list of the required open ports.

- TCP: 22, 53, 80, 443, 2375, 2377, 7946, 8300, 8301, 8302, 8400, 8500, 8600, 9090, 9093, 9095, 9100, 9200
- UDP: 7946, 8301, 8302, 8600

The above list may change accordingly based on MiCADO's infrastructure changes.

# <span id="page-33-0"></span>**4.3 SSL configuration**

Communication between master node and worker nodes, among worker nodes, and between MiCADO with users should be protected via SSL/TLS. Meanwhile, the communication between the deployed application and the end users connecting to the application depends on the application developer. It may be protected or not, depending on specific application development.

- 1. Communication between master node and worker nodes. For instance, for sending logs and operational monitoring information from worker nodes to the master node. This case is managed by the infrastructure itself, based on its internal components and implementation details.
- 2. Communication between a user and MiCADO. In this case, we can use the self-signed certificate. The *init* file may describe a X509 key/cert for now, or hostname to automatically generate a self-signed certificate inside MiCADO. However, it can possibly be extended to use LetsEncrypt certificate later. Then the *init* file may describe the hostname and MiCADO would automatically connect to LetsEncrypt for auto certificate provisioning. In general, SSL-related information that can be presented in the *init* file involves the following:
	- SSL-cert-provision-type: { $f i le,$  sel  $f si$  gn, let sencrypt<sup>2</sup>}, meaning that SSL certificate type could be a certificate file, or self-signed certificate generated by the infrastructure, or LetsEncrypt certificate;
	- SSL-cert-hostname: { host name }
- 3. Communication between application users with application assuming that the application supports https. This is considered as an advanced feature that may be extended later. Although it is provided by the infrastructure, it is an application security feature, that cannot be decided until the user deploys their application. The needed x509 keys are to be included in the corresponding sections of the configured security policy and described in the Application Description Template.
- 4. Communication among application containers in worker nodes: it is protected by Swarm overlay network
- 5. Communication between MiCADO with admin: protected by SSH

### <span id="page-33-1"></span>**4.4 User accounts**

MiCADO's current version does not support authentication. This is a new feature that will be added into the infrastructure. In this scope, authentication means verifying any user who

1

<sup>&</sup>lt;sup>2</sup> LetsEncrypt, a free, automated, and open Certificate Authority. https://letsencrypt.org/

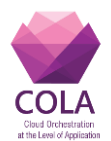

wishes to deploy an application in the infrastructure, and it is based on password verification. Therefore, in order to perform authentication, a database of users' accounts stored in the master node is required. The Credential Manager (CM) component stores users' accounts and is deployed as a web service that provides a restful API to manage users' accounts, including adding a new user. The relation of CM to other security components is described in Deliverable 7.3.

At least one user account needs to be added prior to the deployment of an application. Although the administrator could add a user by logging into the master node and utilize the command line, it is better to provide an option to add a user at the time of launching the infrastructure. The implementation should support adding the user account (i.e. username and password), on initial provisioning through the *init* file. There are several ways to implement this behaviour, a preliminary design is to use the Security Policy Manager (SPM) component as a workflow owner. The SPM calls the restful API of the CM component with the user account as argument to insert it into the CM as below example.

#### **Table 16, Example of user account in the init file**

```
 cr edman:
          i mage: my_docker _r egi st r y/ cr edman
          cont ai ner _name: cr edman
          expose:
          -5001 spm:
          depends_on:
            - cr edman
          i mage: my_docker _r egi st r y/ spm
          cont ai ner _name: spm
          expose:
            -5003 command: >
            / bi n/ bash - c "
               . / wai t _f or _i t . sh cr edman: 5001;
 cur l cr edman: 5001/ v1. 0/ adduser - X POST - - dat a ' { " user name" : 
                                            " 123", " emai l ": " user 01 @emai l . com" } '
           python ./ my_script.py
 "
```
In the example above, there are two containers, defining security enablers described in Deliverable 7.3:

1. cr edman, implementing the Credential Manager;

2. spm, implementing the Security Policy Manager.

The Security Policy Manager requests a REST call from the credential manager to add a user into the infrastructure.

The call may have the following form: ' cr edman: 5001/ v1. 0/ adduser ' Note that this is an example and the final implementation may change later.

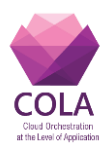

# <span id="page-35-0"></span>**5 Security enforcement flow**

In this section, we present the flow we designed for enforcing the security features. In addition to the application and infrastructure security features, we also elaborate on the adopted authentication feature that verifies users prior allowing them to deploy an application in the infrastructure.

# <span id="page-35-1"></span>**5.1 Security enforcement in MiCADO**

In the context of this document, a *security enforcement flow* is the chaining of security components that ensures that the security of data throughout the system. In particular, such chaining prevents unauthorized transfer of data across security domains and restricts transfer to specific interfaces.

The security enforcement flows described in this section aim to preserve the integrity and authenticity of MiCADO user actions (to e.g. authenticate and deploy applications) and administrators (to configure and initialize security components). The hierarchy of security enforcement flows in MiCADO mirrors the hierarchy of existing MiCADO roles (administrator and user).

Users interact with the MiCADO framework primarily to deploy application and describe security policies in ADTs. Administrators describe configurations of security components in *init* files and command line instructions. Note that the purpose of the security enforcement is to configure the correct use of the security enablers, rather than protect the security of specific instances of ADTs. Specific ADT artefacts are protected using industry-standard communication security protocols, such as Transport Layer Securit[y\[11\].](#page-43-8)

The security enforcement flows described below implement the MiCADo security architecture described in Deliverable 7.[2\[1\]](#page-43-2) and will be implemented as part of the upcoming deliverables. While the implementation details are subject to change, the prototypes will be implemented considering the security enforcement flows described below.

# <span id="page-35-2"></span>**5.2 Application security features enforcement**

The following figure illustrates a first design of the flow of information that connects the security policies defined in the Application Description Template to the security components.

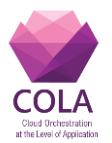

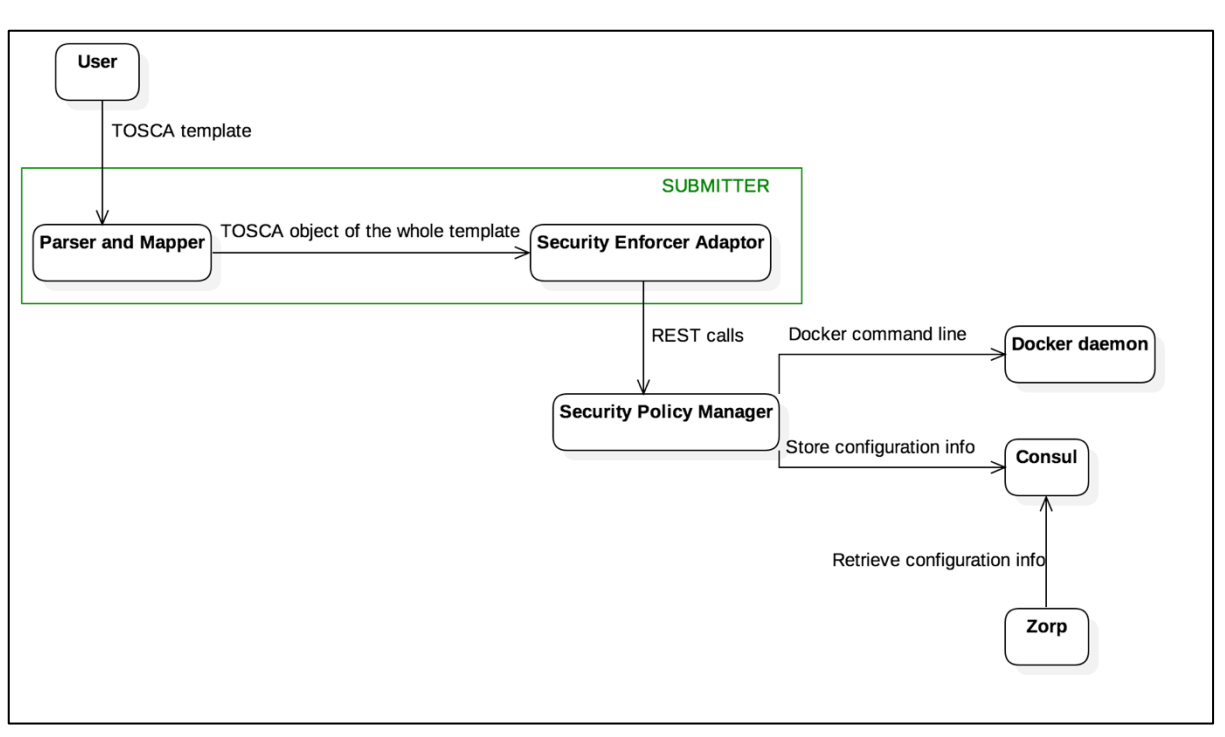

**Figure 8 Application security enforcement flow**

### *Description:*

- 1. User uploads ADT file to the Submitter;
- 2. Upon reception, the sub-component Parser and Mapper of the Submitter parses and maps the file content into a parsed object (a complex Python object returned by the OpenStack TOSCA Parser [7] - whose attributes and methods facilitate future processing of the template) and sends it to the Security Enforcer Adaptor (SEA), that is also a sub-component of the Submitter;
- 3. SEA translates the TOSCA objects into configuration for Zorp and Docker daemon. The configuration for Docker daemon (the sensitive information storage setting), would contain a list of sensitive information with their required storage and application services that would use them.

The configuration for Zorp is based on configured network security policies

- 4. SEA executes REST calls to Security Policy Manager (SPM);
- 5. SPM executes a command line call to docker daemon to add sensitive information into swarm and allow appropriate application services to access it;
- 6. SPM stores configuration information for Zorp into Consul;
- 7. Zorp retrieves the configuration information from Consul and executes it.

## <span id="page-36-0"></span>**5.3 User authentication enforcement**

Figure below, describes how MiCADO executes user authentication.

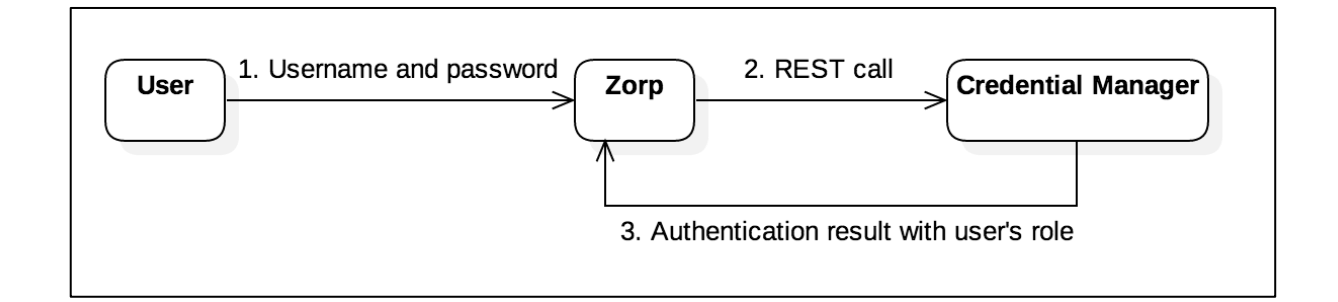

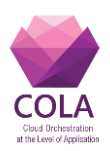

#### **Figure 9 User authentication enforcement**

- 1. User provides user name and password to the infrastructure through protected channel;
- 2. Upon reception, Zorp component in the infrastructure calls REST API of CM to verify user name and password;
- 3. CM verifies the received user name and password based on a local file or database that store users's credentials, then returns the result to Zorp;
- 4. Upon reception, Zorp allows or disallows the user to use the infrastructure based on the received result.

# <span id="page-37-0"></span>**5.4 Infrastructure security features enforcement**

### <span id="page-37-1"></span>**5.4.1 Through the use of init file**

The following figure depicts what security components are deployed during the launch time of the infrastructure. The arrow between any two components inside the master node indicates their start-up order.

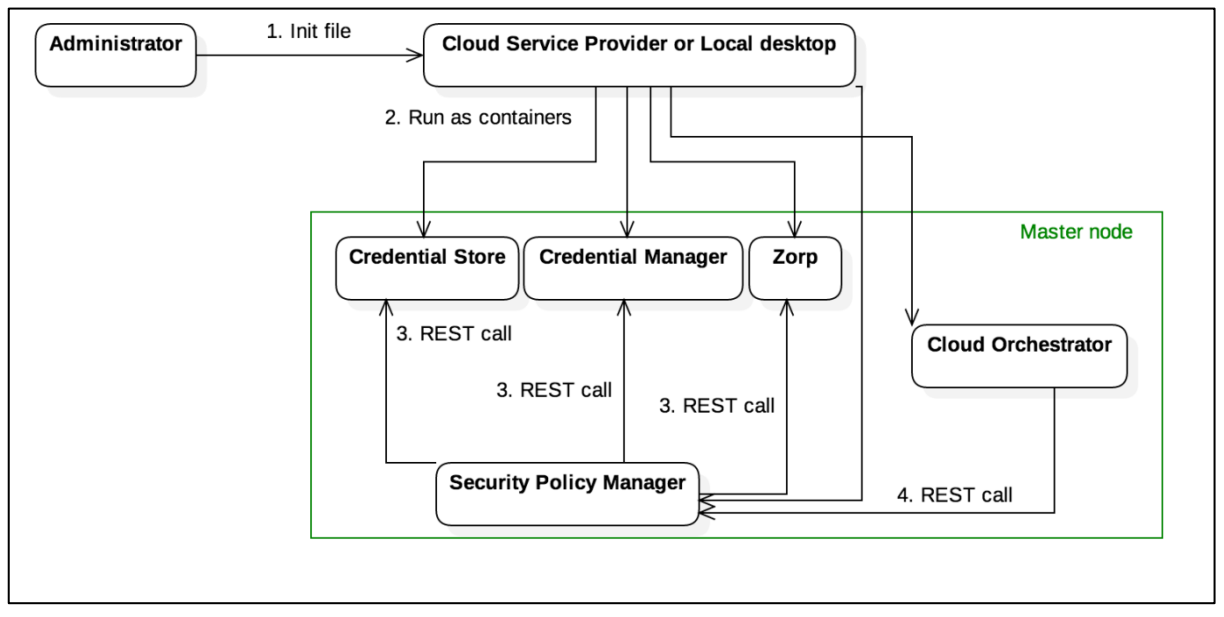

**Figure 10 Security components initialization**

- 1. Administrator generates an *init* file and runs it into the cloud service provider (CSP) or a desktop. This *init* file describes all core components of the infrastructure, including the security components.
- 2. The master node is launched with a list of components:
	- Security Policy Manager, i.e. SPM, as a docker container;
	- Credential Store, i.e. CS, as a docker container;
	- Credential Manager (i.e. CM, as a docker container);
	- Zorp as a docker container,
	- Crypto Engine, i.e. CE, as a library.

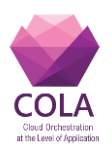

- 3. SPM executes
	- REST call to Credential Store to insert the cloud user credential in this secure storage;
	- REST call to Credential Manager to insert user account, that will be used to authenticate user later, into this secure storage;
	- Validates security policies in incoming Application Description Templates and signals other components if an application-level firewall container should be deployed along with the application;
	- Creates current Zorp configuration from exposed ports and network security policies and saves them to the distributed key-value store;
	- Signals Zorp instances to re-load their configuration.
- 4. Prior to spawning a new worker node, the Cloud Orchestrator executes REST calls to SPM in order to
	- Request a token SSL setting on the new worker node;
	- Retrieve ports required to be open on the new worker node;
	- Retrieve the cloud user credential to be able to send requests to cloud service provider.

According to the activity flow at launch time of the master node, it can be seen that there exist dependencies among components in the master node.

| #         | <b>Dependency</b>              | <b>Explanation</b>                               |
|-----------|--------------------------------|--------------------------------------------------|
| $\vert$ 1 | <b>Security Policy Manager</b> | CM service needs to be ready before SPM          |
|           | depends on Credential Manager  | execute REST call to add a user account          |
| 2         | <b>Security Policy Manager</b> | CS service needs to be ready before SPM execute  |
|           | depends on Credential Store    | REST call to add cloud user credential           |
| 3         | Cloud Orchestrator depends on  | SPM needs to be ready before CO notifies the     |
|           | <b>Security Policy Manager</b> | SPM that a new worker node is to be provisioned  |
|           |                                | and request SPM to return a token for setting up |
|           |                                | Zorp SSL in newly created worker node            |

**Table 17 Dependencies among components in master node**

Such dependencies can be complied with by utilizing the start-up order configuration in docker compose [\[4\].](#page-43-9) The following example demonstrates how to configure it in the init file that may change later.

#### **Table 18 Dependency between Security Policy Manager and Credential Manager**

```
 cr edman:
      i mage: my_docker registry/ credman
       cont ai ner _name: cr edman
       expose:
       -5001 spm:
       depends_on:
         - cr edman
       i mage: my_docker _r egi st r y/ spm
       cont ai ner _name: spm
       expose:
          - 5003
       command: >
```
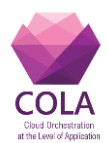

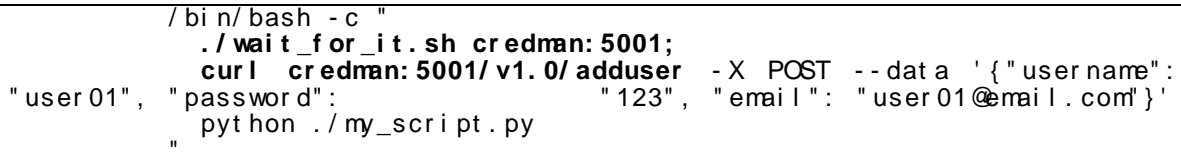

Assuming that we have a bash script wai t \_f or \_i t . sh that checks if a REST service is available, and REST API cr edman: 5001/ v1. 0/ adduser that adds a user into the Credential Manager. As shown in the example, SPM depends on the Credential Manager component (CredMan). In addition, when SPM is started, it continuously checks if the service from CredMan on port 5001 is ready before calling REST API to add a new user into the Credential Manager.

### <span id="page-39-0"></span>**5.4.2 Through the use of command line**

While some infrastructure security features need to be initialized using the *init* file, others can be configured later by the administrator through command line using SSH connection. Furthermore, as soon as the administrator needs to change some security features, he can do it through the command line. For instance:

- Update cloud user credential;
- Update SSL certificate of the master node for MiCADO;
- Update the credentials of MiCADO master node users.

### <span id="page-39-1"></span>**5.4.3 Extension**

The infrastructure may be extended to support the administrator to configure security features by defining policies (through the init file) or updating policies (using command line). Has there has been no decision as of now on how to implement the description of such policies, we describe them in the format of tables. Each table contains a list of parameters for each defined policy along with its type and meaning.

#### **1. Password policy**

This policy defines how users should choose their passwords.

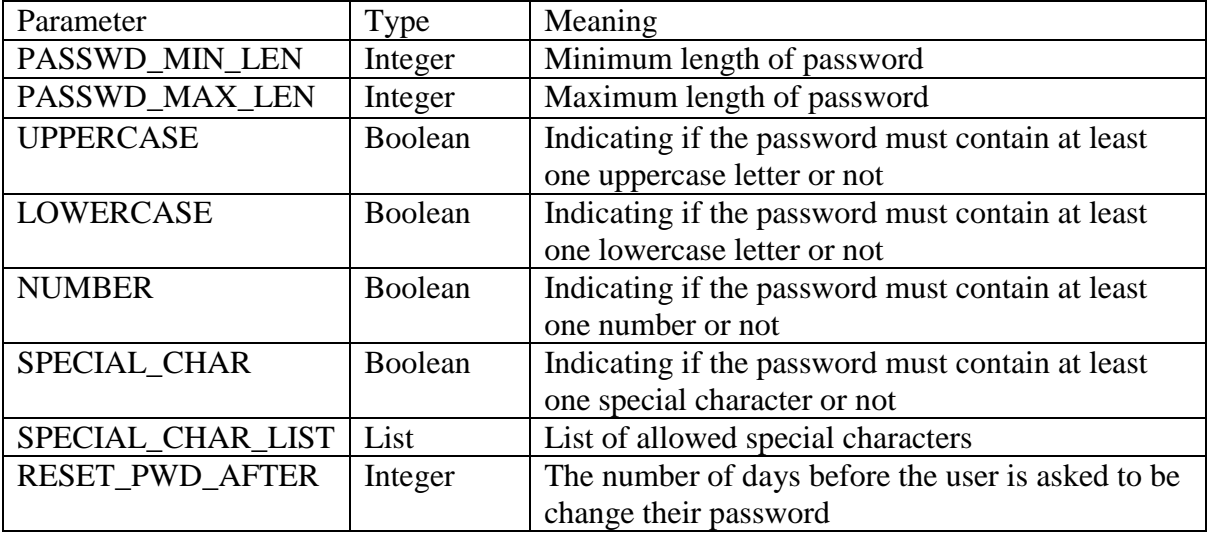

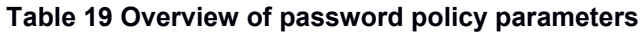

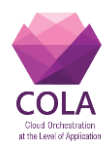

#### **2. User account lock policy**

This policy defines how the infrastructure deals with failed log in attempts (e.g. locking out accounts).

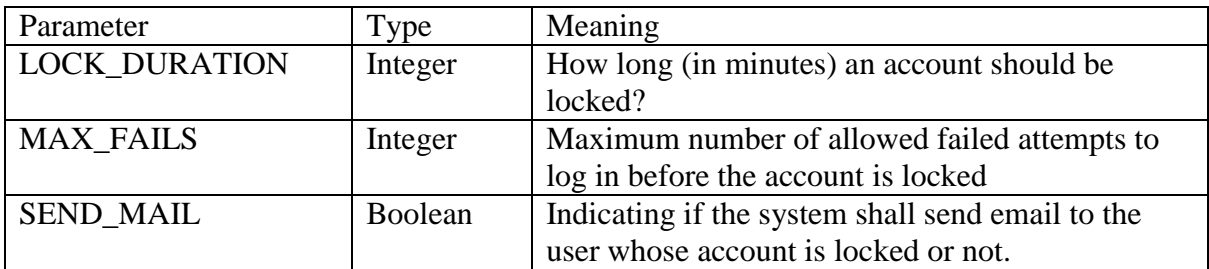

#### **Table 20 User account lock policy parameters**

#### **3. Log policy**

This policy defines how the system logs its error and notifies the administrator.

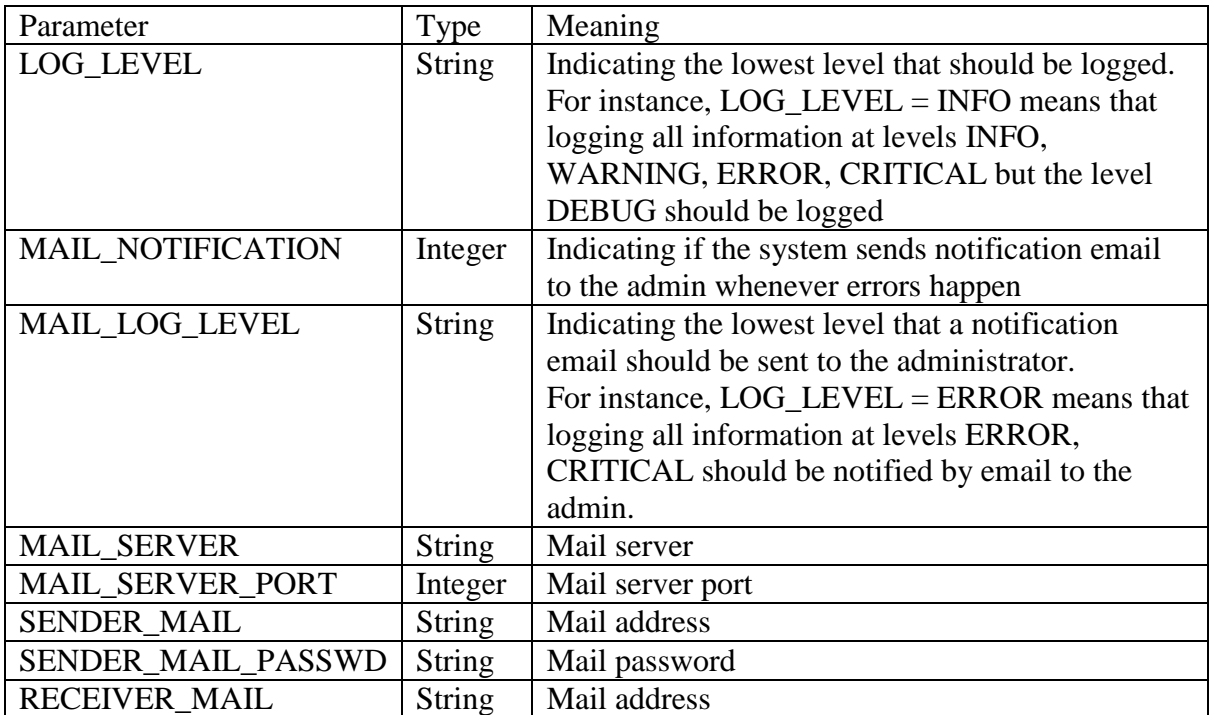

#### **Table 21 Log policy parameters**

### **4. Sensitive information access policy**

This policy defines which components can access sensitive information stored in the master node.

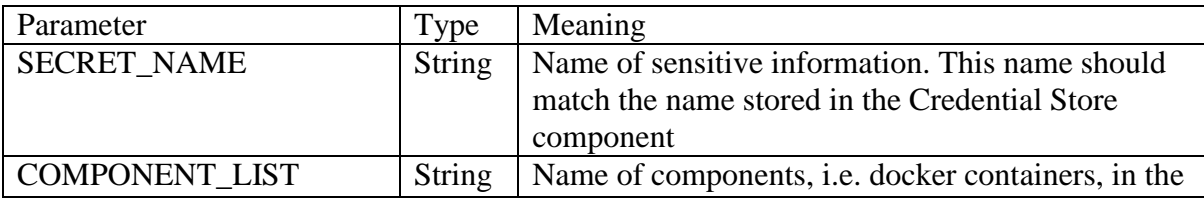

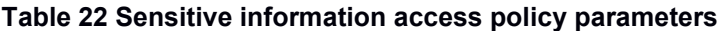

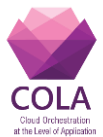

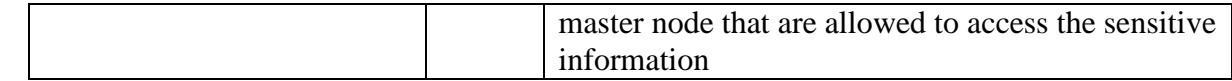

#### **5. Database configuration**

This configuration defines the location to store the credential database.

#### **Table 23 Database confirmation parameters**

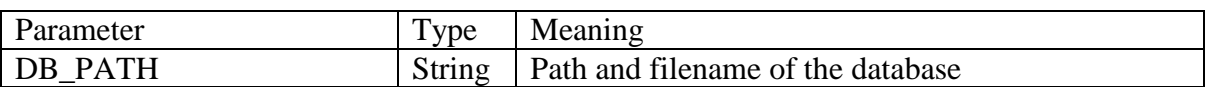

### **6. User reset password policy**

This policy defines how the infrastructure processes the reset password request.

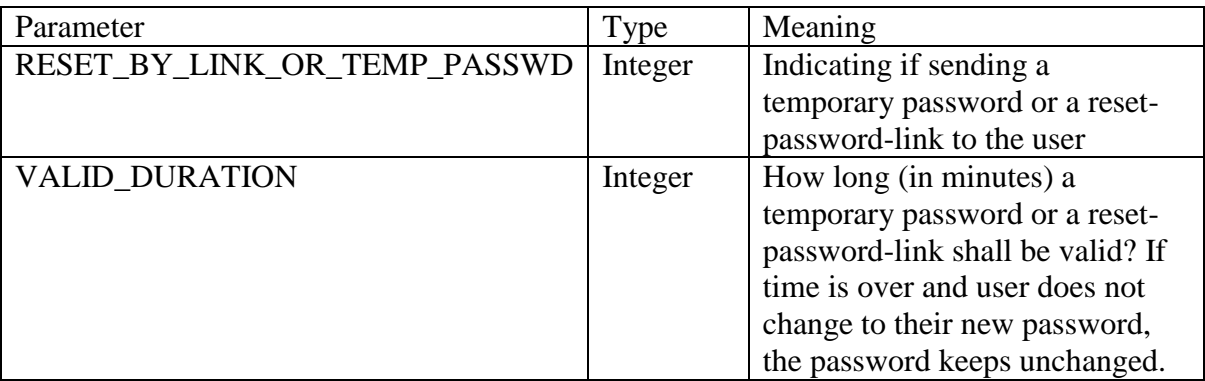

#### **Table 24 User reset password policy parameters**

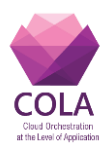

# <span id="page-42-0"></span>**6 Summary and Conclusions**

In this document, we identified the necessary security features for the MiCADO *infrastructure*. To this end, we identified features supported for applications as well as features that are directly associated with the infrastructure. With application security features, users can customize their parameters to make them suitable for their applications. However, only the administrator can configure the security features of the infrastructure.

Users can configure security features of an application by creating valid policies in an Application Description Template based on the TOSCA specification language. Each generated Application Description Template file will be given as input to the Submitter who then passes it to the Security Policy Manager (SPM) component. Upon reception, SPM sends a request to the relevant security components to deploy each security feature. This request can be processed automatically without the involvement of a user. Instead, the user just needs to worry about customizing policies that are defined in the Application Description Template file. Users do not need to know about how these features would be executed (e.g. by which internal components etc.).

Meanwhile, security components and infrastructure security features are presented in the *init* file. The security components are launched right after the master node is started. After that, security features are executed. This requires control on start-up order of the security components and their seamless interactions in the infrastructure.

In both cases, in order to apply application and infrastructure security features, it requires communication among different components in the infrastructures. In this document, we pointed out how these components would communicate to each other and how the configuration information will be processed from the user or admin to the internal component of the infrastructure that needs to be deployed. Although this might be changed in the future to adapt the actual implementation, this is a detailed overview on how the system works in order to provide basic security features.

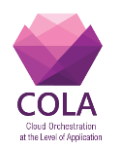

# <span id="page-43-0"></span>**7 References**

- <span id="page-43-2"></span>[1] D7.2 - MiCADO security architecture specification
- <span id="page-43-1"></span>[2] <https://github.com/COLAProject/COLARepo/blob/master/templates/dataavenue.yaml> last accessed on 3 May, 2018
- <span id="page-43-6"></span>[3] [https://docs.docker.com/engine/swarm/key-concepts/,](https://docs.docker.com/engine/swarm/key-concepts/) last accessed on 5 Feb, 2018
- <span id="page-43-9"></span>[4] [https://docs.docker.com/compose/startup-order/,](https://docs.docker.com/compose/startup-order/) last accessed on 19 April, 2018
- [5] [http://docs.oasis-open.org/tosca/TOSCA-Simple-Profile-YAML/v1.2/TOSCA-](http://docs.oasis-open.org/tosca/TOSCA-Simple-Profile-YAML/v1.2/TOSCA-Simple-Profile-YAML-v1.2.pdf)[Simple-Profile-YAML-v1.2.pdf,](http://docs.oasis-open.org/tosca/TOSCA-Simple-Profile-YAML/v1.2/TOSCA-Simple-Profile-YAML-v1.2.pdf) last accessed on 21 Feb, 2018
- <span id="page-43-7"></span>[6] [https://github.com/COLAProject/COLARepo/blob/master/examples/secret\\_example.y](https://github.com/COLAProject/COLARepo/blob/master/examples/secret_example.yaml) [aml,](https://github.com/COLAProject/COLARepo/blob/master/examples/secret_example.yaml) last accessed on 10 May, 2018

D7.3 - Design of application level security classification formats and principles

- [7] [https://github.com/openstack/tosca-parser,](https://github.com/openstack/tosca-parser) last accessed on 28 June, 2018
- <span id="page-43-3"></span>[8] D6.2 - Prototype and documentation of the monitoring service
- <span id="page-43-4"></span>[9] D5.4 - First Set of Templates and Services of Use Cases
- <span id="page-43-5"></span>[10] [https://github.com/micado](https://github.com/micado-scale/tosca/blob/master/policy/security/network/firewall_configuration.yaml)[scale/tosca/blob/master/policy/security/network/firewall\\_configuration.yaml,](https://github.com/micado-scale/tosca/blob/master/policy/security/network/firewall_configuration.yaml) last accessed on 28 June, 2018
- <span id="page-43-8"></span>[11] Dierks, Tim, and Eric Rescorla. *The transport layer security (TLS) protocol version 1.2*. No. RFC 5246. 2008.
- [12] YAML Web Page.<http://yaml.org/>
- [13] Ansible Web Page. https://www.ansible.com/